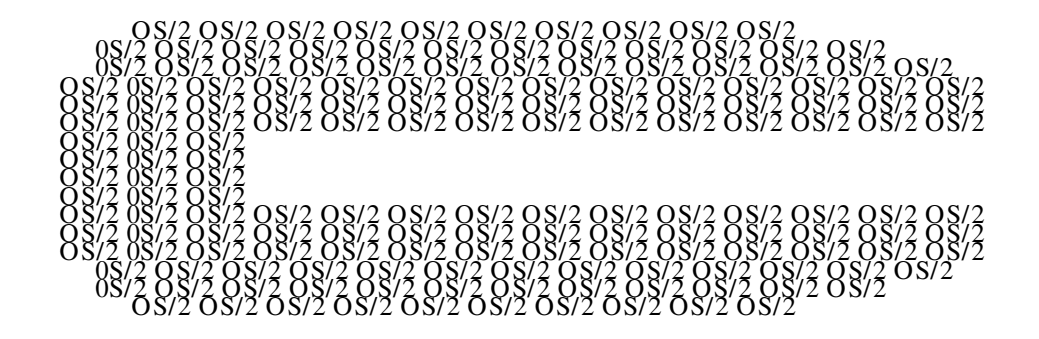

# IBM OS/2 Compiler News

# April 1993 No. 4

# **In this issue**

Here we are, our first 93 issue. Thank you for all the feedback you've sent - our first year was a resounding success. It seems you like our newsletter the way it is, which is just as well because we hadn't planned to make any major changes (except for improving print quality, you'll be pleased to hear).

Please continue to write/fax to us - we welcome your comments.

- Latest beta news.....page 2
- A better C.....page 6
- First in a series of tools articles suggested by our readers, IBM OS/2<sup>1</sup> System Performance M onitor/2.....page 9
- Browsing  $C++$  .....page 11
- Clarifications on a few items from our last issue.....page 28
- O&A on C Set/2<sup>TM</sup> ... the C+ + beta code ... WorkFrame/2<sup>TM</sup> .... page 29

and other assorted items and comments.

### **See our centre pages!**

How are you getting on out there with our  $C$  Set/2? We'd like to know, and we'll reward you for telling us. See our survey and find out more ..... pages 21-24.

 $1 \text{ W OS}/2$  and products marked  $M$  are trademarks or registered trademarks of IBM Corporation

# **Beta Sector**

#### **What have we been up to?**

It's been five months since our  $C_{+}$  + beta made its debut on CD -R OM , and to say it's been interesting is the understatement of the year. We thought you had plenty to say on  $C$  Set/2. Now we find you're just as vocal, if not more so, on  $C++$ . Don't get us wrong, we're not complaining...far from it. We need your feedback on our products. We take note of everything you tell us: positive or negative, it all gets used.

But first, let's clear up some confusion about CD -R OM version of the code...how many drops have there been, you keep asking, and how up-to-date are they? There have been two drops issued, and a third is in the works.

1. Drop One

The original beta on the 11/92 PDK CD-ROM. The  $C_{+}$  + code was dated October/N ovember.

2. Drop Two

A "limited edition" issued for the OS/2 Technical Interchange in Phoenix, Arizona. This was again an OS/2 PDK, and seems to be known mainly as the Phoenix PDK. This  $C++$  code was dated December/January.

3. An upcoming drop, again on a PD K, available late M arch 92.

This is where it gets slightly complicated. This PD K looks the same as the Phoenix PDK on the outside, and even has a 2/93 date on it. However, it contains the latest  $OS/2$  and  $C_{+}$  + code. i.e. later code than the Phoenix PD K. IBM Boca has been placing white stickers on the later PD Ks to denote a new OS/2 level, and there is an asterisk by the date on the CD itself that alerts you to the fact it is one of the new PD Ks. In case some slipped through the net and ended up without a sticker, you may wish to check your CD-ROM for an  $*$  to see which you have.

As for the  $C++$  on this latest PDK, it is March code, but it's still beta code, so don't expect to see everything you've asked about (like performance improvements, for example).

The AT&T library code available originally with the 11/92 beta is still valid for the subsequent release. You don't need to purchase a new copy.

As before, the PDKs are available to Developer Assistance Program (D AP) members worldwide for a small charge, usually to cover shipping and handling. To find out about joining the D AP, check with your local IBM office, DAP group, IBMLINK BBS, or type GO OS2DAP on CompuServe.<sup>2</sup> In the USA, you can call 1-407-982-6408, in Canada you can fax your D AP inquiries to 416-946-2535. For technical support, or just to see what's going on, hang around OS2DF1 on CompuServe, or C-SET2 on OS2BBS.

## **So what do you think of it so far?**

Putting a product out in beta is like going on a blind date. You find out all you can about the other person, take great care getting ready, cross your fingers, then head off into the unknown. You don't know if it'll be love at first sight, a pleasant outing, or a horror story. Life with  $C_{+}$  + is like that. We've listened to all the comments about IBM and C, OS/2, support and service, pricing, and so on. We've learned everything we can about what users expect in a product, and how they feel things should work. We've taken care to offer a suite of tools, made ourselves look attractive and gone out on a CD -ROM at virtually no cost to users.

So how was our outing? Pretty much like the blind date, a good time had by most people, with some falling madly in love, and some saying ho-hum. Overall, we're exceedingly pleased with the results, especially as the horror story doesn't seem to have materialised.

Here are a few of the main areas of comment:

#### • **Documentation lacking/needs improvement**

The code was in beta, and the manuals were too. In the first beta, there was no documentation for the PM Class Library, and we had several different print formats.

That was then; this is now. We've made a lot of improvements, and you'll notice quite a difference in the material on our later beta. When the product is available, the documentation will be available in various formats in softcopy, hardcopy, and CD -R OM .

<sup>&</sup>lt;sup>2</sup> ™ Trademark or registered trademark of CompuServe Inc

### • **ICLUI is very complex**

The lack of a User's Guide contributed to the complexity of learning this PM class library, but even with documentation, this is a complicated area to work in, and takes time to learn.

The complexity is a reflection of the robustness of the class library. To minimize the impact to new users of ICLUI, we've created a User Guide that has 6 functional sample applications, from barebones to a sample application that demonstrates a large portion of the classes. This UG is available in the latest beta.

Also, based on beta feedback, we've restructured the R eference M anual. Amongst other things, information is now easier to find.

M any users expressed the need for a one page view of the hierarchy. In response, we're preparing a poster that shows you this. Watch for further info.

• **EXE size**

Too large in many places.

Yes, we know, but we can tell you good news. Since the first beta, there have been major improvements in exe size with debug information turned on. You may consider exe size a little larger than other vendors' products, but IPMD does offer in return rich function.

Exe size with the use of ICLUI will be alleviated by the use of DLL<sub>s</sub>.

#### • **Performance**

It will improve, won't it?

We always try to get things right first, then make them fast. We already produce the fastest executing code, and compile time is an area we've been working hard on since the last beta, and it will decrease in the General Availability  $(GA)$  product.

## **The OS/2 Technical Interchange (OTI) in Phoenix**

Have compiler, will travel seems an apt description of the  $C_{+}$  + team. In February/March, we were at the OS/2 Technical Interchange in Phoenix, giving presentations and running labs, as well as manning a display area. The extended team included folks from

Lexington and Cary, so we were able to demo all parts of the product.

We opened the doors at 1 pm on Day One, for an overview presentation, followed by demo and lab sessions on migration and performance. A veritable horde crowded in and we were soon at capacity. This was the case with all the sessions, and if you couldn't get in, we apologise. At the next OTIs, we'll have bigger rooms (see the end of this article for details on future OTIs).

Despite mechanical problems - a green only screen, a shortage of hands-on machines for the Lab, and a short microphone cable that nearly throttled the speaker - the audience enjoyed what they saw, and the Q&A sessions were particularly busy. It proved to be a very good idea to run sessions on ICLU I and our other class libraries...we couldn't tell the audiences enough about using our ICLU I, and you couldn't thank us enough for providing the only PM encapsulation library on the market today. You're welcome!

The display area attracted a lot of visitors<sup>3</sup> some of whom were seeing  $C$  Set +  $+$  for the first time. On the other hand, it was quite clear from the very detailed questioning (and occasional downright interrogation) that many of you have been through C Set/2 and C Set +  $+$  with the proverbial fine tooth-comb. We showed all the components of the product, in particular IPMD, the debugger, as we had two of the Lexington programmers at the show. And with several of the developers of ICLUI in from Cary, plus the people from Toronto, we were able to handle most of the things you asked. If you left us a query, either verbally or on a card or such, we're working our way through them. Bear with us.

Overall, the show was a success for  $C$  Set +  $+$ , and it was a pleasure for us to meet in person many of the users we've been corresponding with for so many months on the various electronic networks.

If you didn't get to Phoenix, don't worry. M ore OTIs are planned, and the next two are Toronto, Canada (June 21-25) and Orlando, F lorida (August 29-Sept 2). There are European and Asia/Pacific OTIs planned. We'll give you the dates when we know them. See you there!

<sup>&</sup>lt;sup>3</sup> Our PRGS Toronto Lab poster of the "Blue Ninja" may have been a contributory factor in the number of visitors who stopped by! The poster is a limited edition, especially produced by this Lab as a gesture of appreciation for those people who fill in the survey in this newsletter. If you saw it and liked it, you know what to do....

## **Phoenix Q&A**

Questions asked of us in Phoenix covered a wide variety of subjects. Here are a few of the most asked ones:

#### • **What's the name of the product?**

C Set +  $\mathsf{t}$ <sup>M</sup> is the name of the complete package, i.e. the compiler, debugger, browser, trace analyzer, and class libraries.

#### • **When is C Set+ + going to be available?**

We expect it to be available by the end of 1H93.

#### • **How much will it cost?**

The product will be very competitively priced. Comparing what functions/features there are for the price, it is good value indeed.

#### • **Will there be upgrades from C Set/2?**

You bet. We plan to offer competitive upgrades.

#### • **Why are the betas only on CD-ROM?**

As the PDKs are being issued on CD-ROM, we took the opportunity to go along with our Boca colleagues and make our beta available quickly and easily on this popular medium.

### • **Will you make ICLUI available on other platforms?**

We're very actively considering this as we realise there is considerable customer interest in other platforms, such as  $AIX^{\text{TM}}$ .

• **Will you make a 16 bit C Set?**

No, we don't intend to. Although we accept the existence and long life of 16 bit, we prefer to look forward in our choice of platforms.

#### • **What about other class libaries?**

What about them? IBM is interested in having other class library vendors port their products to our compiler. We welcome inquiries.

# **From C to Shining C**

While  $C++$  support is the centrepiece of our new compiler product,we haven't forgotten our existing C Set/2 customers - we've included plenty of new goodies on the C side of our compiler. Some of them are also available in  $C_{+}$  +, but some are specific to C. Here's a brief summary:

## **New Language Features**

Several new features increase our compatability with other popular compilers:

- all C Set/2 migration mode features (except unsupported keyword removal) moved into extended mode (selected by /Se)
- anonymous unions
- enumeration size is controllable through /Su option, and may now by 1, 2, or 4 bytes, or the smallest size necessary to contain the enumeration constant range
- #pragma import specify function is to be imported from a DLL
- Export/#pragma export specify function is to be exported from a DLL

# **Virtual Device Driver (VDD) Support**

A major shortcoming of the original C Set/2 product was the inability to produce 32-bit VDDs. That's been remedied with a complete package of compiler support in C Set +  $+$ , and C Set +  $+$ capable VDD headers in the OS/2 Developer's Toolkit included with C Set+ + . The compiler support includes:

- Pascal and Far32 Pascal linkages
- /Gv save, reload, and restore ES and DS segment registers on all entry points - this is our equivalent to \_loadds
- /ND support for renaming the data and constant segments
- /NT support for renaming the code segment
- #pragma entry specify which function the system should pass control to
- low level Built-In Functions (BIF) these include \_interrupt, enable, disable, inp, outp, and several others, including one to access the TIB

## **New Debugging and Listing Features**

As many of our customers requested (ok, demanded is more like it), we've divided the extended warning messages previously controlled by the /K options and checkout pragma into smaller groups

- /Lx xref listing containing only referenced variables
- /La aggregate map containg only referenced variables
- #pragma info, /Wgrp control over groups of extended warning messages
- /Pe produce preprocessed output without #line directives

## **C Library Improvements**

You're not only getting new functions, you'll notice tighter EXE size, made possible by recoding some functions, and by making some little-used support optional

### **New functions**

- msize
- \_threadstore access thread-specific storage

## **Optional Support**

- /Sv include memory file support
- /Tx include full exception dump capability

## **Optimizations**

We're constantly trying to generate the best 32-bit code on OS/2 2.x platforms. We've added several new optimizations for this release and enhanced some of our existing support:

- Pentium<sup>TM 4</sup> support you'll be ready when your hardware arrives
- instruction scheduling for both the Pentium and the 486
- user function inlining automatic inlining and selected functions only
- intermediate code linking by merging the intermediate code for your complete application before code generation, better automatic inlining, register allocation, alias analysis, and data packing can be achieved. As a bonus, the intermediate code linker also will diagnose many inter-file programming errors, and discard unused code and data.
- floating-point transcendental Built-in Functions
- /Gi fast integer mode yielding faster shifts
- better floating-point register allocation
- improved loop unrolling

M any of these enhancements were suggested by our users. We'd like to thank you for your suggestions, and urge you to keep them coming. An excellent way to contact us is through the comment form at the end of this newsletter.

<sup>4</sup> Trademark of Intel Corp

# **IBM System Performance Monitor/2 Version 2.0 (SPM/2)**

Here we are, providing you with the wherewithal to code  $OS/2$  2.0 applications, but once you're done, what about performance? And not just for standalone..what about your LAN environment? Have we got a product for you: SPM /2.

Announced in October 1992, SPM /2 provides an integrated set of performance monitoring and analysis facilities for the OS/2 2.0 environment. Its capabilities?

- Collects OS/2 2.0 CPU, Memory, File, Swap file, Cache, Disk, Printer and Communications Port utilization data
- Remote collection from OS/2 2.0 LAN Server and Requester workstations
- Graphing Facility displays realtime CPU, Disk, RAM activity, or plays back previously recorded data.
- Workstation, application, process and thread-level reporting from recorded data
- Memory Analyzer provides information via a Presentation M anager and H yperblock interface, and includes Tutorial/H elps on OS/2 M emory M gt
- Support for user-defined performance metrics ("user hooks")

Why should you use SPM/2? For these reasons:

- With the kind of performance data SPM/2 gives you, Administrators and Performance Analysts can isolate problems more quickly and accurately, resulting in a quicker resolution. By accurately narrowing in on the cause of a performance problem, SPM/2 can also help you avoid investing in costly hardware solutions that do not solve the performance problem.
- Application Developers can potentially produce more efficient applications, more quickly, by using SPM /2's performance information and application-specific user hooks to narrow in on defects and choose smarter application designs.

SPM/2 is order number 5871-AAA. Please go through your regular IBM channels for more information on this product.

# **DeScribing C Set/2**

On M arch 1st, DeScribe Inc. announced that it is now shipping its new DeScribe<sup>5</sup> Word processor 4.0 Subscription Edition (SE) Revision C, the only word processor, say DeScribe, written specifically for OS/2 2.0. DeScribe Word Processor combines advanced word processing functions with powerful desktop publishing features and extensive drawing capabilities. Why does this appear in OS/2 Compiler News? Because this latest revision exploits the C Set/2 compiler and optimizer ..... *"DeScribe has just started shipping Revision C of our new DeScribe W ord processor Version 4.0. This revision uses IBM 's new C Set/2 32-bit compiler and now takes advantage of the compiler's optimization capabilities. W e have experienced as high as 40% increases in performance of some of the more compute intensive operations in DeScribe. Because it is important for our customers to get the benefits of this new revision, we are sending free upgrades to all registered users of DeScribe 4.0 and all users that received 4.0 upgrades." - Allen Katzen, President and CEO, DeScribe Inc.*

Readers interested in knowing more can contact DeScribe at 916-646-1111 (voice) or 916-923-3447 (fax).

# **Ouch!**

## **Print quality**

Some readers have contacted us about the poor quality of their last copy of the newsletter, number 3 dated November 92. We can't do much about copies of copies that float around except to say that if you contact us, we'll ship you a good copy. We appreciate your good humour and patience when you receive one of these copies: I guess being copied unto the nth generation is a feather in our cap.

As for the quality leaving here, we did have some fade problems in one of our runs, and some inside pages were an exercise in eye testing. We apologise for that, and trust you find this copy much more readable - we changed our process to improve print quality.

<sup>5 &</sup>lt;sup>TM</sup> DeScribe is a trademark of DeScribe Inc of Sacramento, CA.

## **You want it when??**

The recent mail also has a lot of queries as to how a November 92 issue turned up in people's mailboxes in M arch 93. Quite simple, really, you will be pleased to know. We received a dump of the AT&T library requests in 2/93 from our US 1-800 number and added the data to our mailing list. To welcome you to the C Set family, we shipped out our latest newsletter, which happened to be November 92. (The queries were asking for more and later newsletters, so we don't feel so bad.)

Lastly, on distribution, readers are welcome to ask for back copies. Just write and ask.

# **Browsing C+ +**

At various shows and conferences, we have been showing a piece of technology that was not in the beta: a browser. It has drawn a lot of comment and as a result, we offer now a review of our Browser technology on OS/2.

## **Abstract**

The IBM  $OS/2$  C+ + Browser is a sophisticated, post-compilation, static-analysis tool which complements the compiler by supporting full-function browsing of  $C++$  programs and class libraries. It enhances program comprehension by providing alternative ways of viewing the semantic relations of program components (e.g., class hierarchies, call graphs, cross references, and source-text definitions).

The Browser is written in  $C_{+}$  + , and features a multi-threaded, graphical user interface  $(GUI)$ . The GUI has been carefully designed for both the novice and expert. Its design strikes a balance between ease-of-use required by the novice user, and flexibility and power demanded by the expert user.

## **Background**

The ability to effectively browse source code originates from a programmer's need to understand program structure at different conceptual levels. M any vendors, recognizing this need, tend to provide extensions to the ubiquitous textual editor. U nfortunately, this approach does not address the fundamental requirement to view semantic relations in the manner most suited to the particular relation. For example, a textual editor, though good at providing a view of function or class implementations, is not good at providing a view of a class hierarchy or call graph. M oreover, it is not good at providing an abbreviated view of the source text as a list of components (e.g., the names of all member functions of a particular class, or all globally defined type names). We believe a good browser must address the issue of providing alternative ways of viewing semantic relations.

There are two main components to the IBM  $OS/2$  C+ + Browser:

- a back-end database
- a front-end GUI.

The OS/2  $C_{+}$  + Browser back-end is a port of the AIX  $C_{+}$  + Browser back-end  $[1, 2]$ ; the OS/2 C+ + Browser front-end is a redesign of the AIX  $C++$  Browser front-end. The OS/2  $C++$ Browser exploits OS/2 features, such as multi-threading and Presentation M anager (PM ), and conforms to OS/2 standards, such as Common U ser Access (CU A).

## **Description**

A browser must be intuitive enough that a novice will want to use it, but powerful enough that an expert will continue to use it. This goal was achieved was by carefully considering usability issues during the design of the OS/2 C+ + Browser GUI. The sections that follow will outline the features provided by the IBM  $OS/2$  C+ + Browser.

### **Multiple Windows**

The Browser is a multi-window application with four types of window: Control, Graph, List, and Text. A single Control window is provided to manage all Graph, List, and Text windows and to centralize access to global database operations. Any combination of Graph, List, and Text windows are provided to support viewing of the various semantic relations defined on a program's components. Each type of window will be described in the following sections.

**Control Window:** The Control window (see F igure 1 on page 13) is the initial window that appears when a Browser session begins. Global tasks, such as browser file loading and unloading, and opening new Browser windows, are performed in this window. The client area of the Control window displays an icon for each Browser window currently available. The icon display can be laid out in one of several standard OS/2 styles, and the individual icons can be used to manipulate their associated window (e.g., restore, minimize, maximize, or close the associated window). In effect, the Control window acts as a Browser-specific desktop.

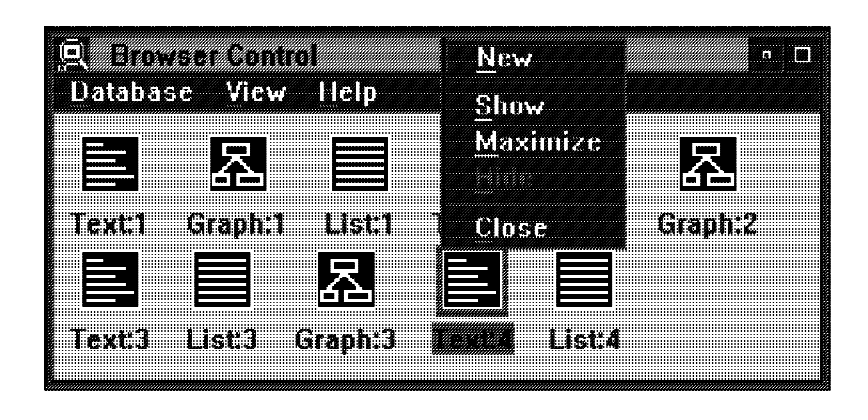

Figure 1. Control Window

**Graph Window:** A Graph window (see Figure 2) provides a graphical representation of a semantic relation. It is particularly well-suited for representing relations between program components, for example, the relation between a base class and its derived classes, the relation between a function and its callers, the relation between a file and those it includes, and the relation between a program component and those it contains.

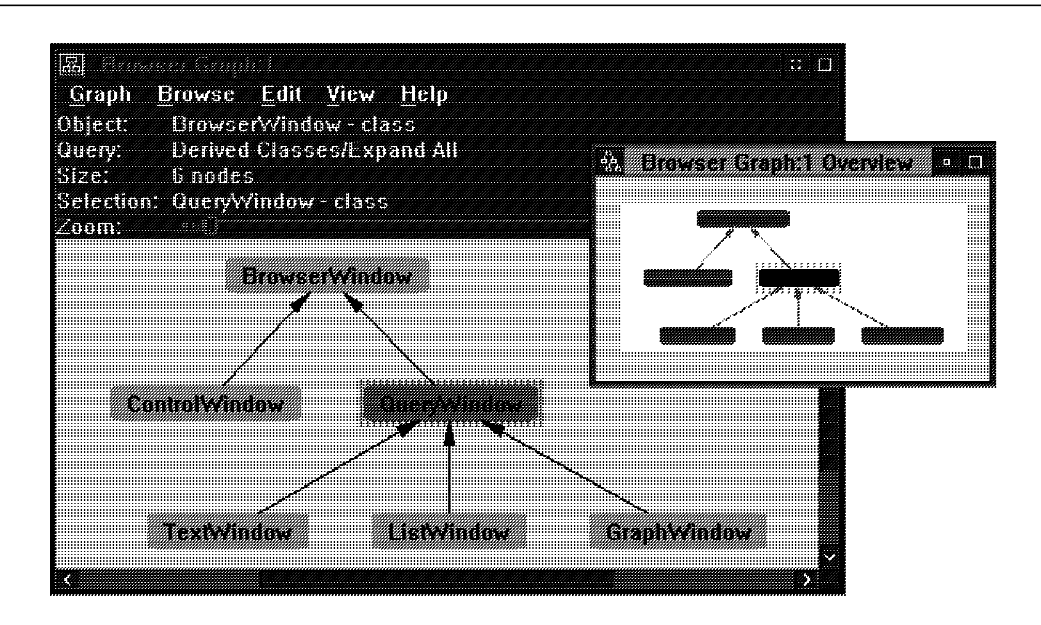

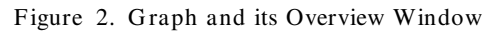

To support viewing of large graphs, Graph windows provide an Overview window (see Figure 2). The Overview window displays a miniature view of the entire graph and highlights the portion currently visible within the Graph window. The visible portion of the graph can be modified by resizing the highlighted portion in the Overview window, by adjusting the zoom slider, by incrementally

adjusting the zoom level using menu actions, by selecting an area in the Graph window using the mouse, or by adjusting the scroll bars. In addition, portions of the graph can be elided to reduce the overall size of the graph, and various layouts styles and algorithms are supported [3].

**List Window:** A List window (see F igure 3) provides an abbreviated view of a set of program components (e.g., all classes, all members of some class, all function templates, and all global variables), and can optionally display the kind (type) of each listed object. For example, the list window can be used to display the members of a particular class that are available to itself (e.g., private, protected and public), its derived classes (e.g., protected and public), or any client of the class (e.g., public). It is important to note that this type of information is not readily available just by perusing source text; the shear volume of source text can be overwhelming whereas a List window presents the desired information at a glance.

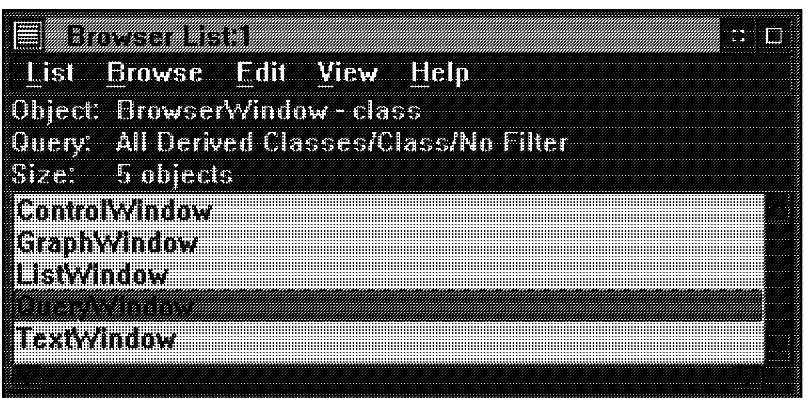

Figure 3. List Window

**Text Window:** A Text window provides a way of viewing a program's source text. For a given object, it can display the source text of that object's definition, declaration, or usage, thereby clarifying questions about scope. For example, the programmer can determine which definition or declaration an overloaded function call uses. Text windows also allow the programmer to modify source code. M oreover, it can be used to determine the impact on compilation of modifying a class definition.

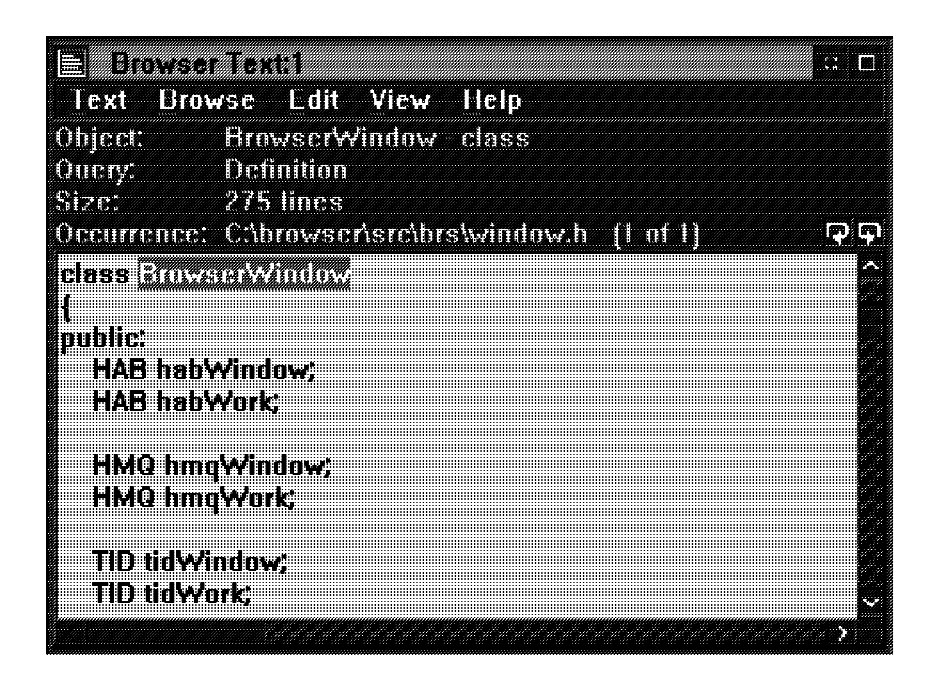

Figure 4. Text Window

### **Searches and Queries**

The Browser yields information about source programs using either a database search or an object query. Each operation is applicable in any Graph, List, or Text window. A database search browses all facts in the database and is therefore the starting point for viewing program components. An object query typically follows a database search allowing the programmer to browse only those facts in the database that relate to the particular object in question.

For example, a database search could be used to obtain a list of all classes, and a subsequent object query could be used to obtain a list of all members of a particular class.

Each type of window has its own particular searches and queries. The type of query available also depends on the object being queried. A global clipboard, called the Object List, is shared by all the windows and allows an object displayed in one window to be queried in another. A single uniform interface mechanism, which is available in each Graph, List, and Text window, is provided for formulating searches and queries. Its design is described later in this article.

**Search and Query Filters:** A database search is formulated by specifying three levels of filter; an object query is formulated by specifying an object and three levels of filter. The three filter levels are called

Scope, Category and Attribute. Each filter allows the programmer to restrict the amount of information retrieved from the database.

In a Graph window search, the filters could be used as follows: Scope to specify an inheritance graph, Category to specify only root nodes, and Attribute to specify only classes with base or derived classes. In a List window query applied to a class, the filters could be used as follows: Scope to specify a members list, Category to specify only function members, and Attribute to specify only static members.

**Search and Query Dialog:** The Browser possesses a novel dialog interface common to all Graph, List, and Text windows which is used formulate searches and queries. This dialog solves the problem posed by deeply-nested cascaded menus with numerous choices at each level. It strikes a balance between the ease-of-use needed by the novice and the speed and flexibility demanded by the expert.

The Search dialog (see Figure 5) contains three colour-coded pushbuttons Scope, Category, and Attribute for each filter, a current selection indicator adjacent to each pushbutton, a listbox of available selections, and a group of action buttons. In addition, the Query dialog (see Figure 6 on page 17) contains a drop-down listbox which displays the current query object and provides access to other objects in the Object List.

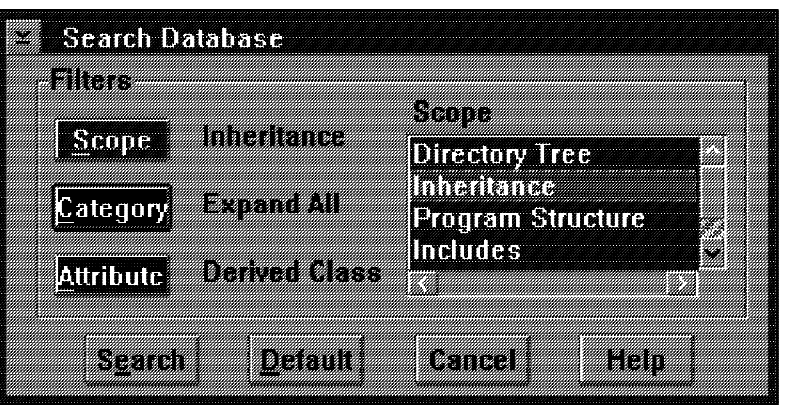

Figure 5. Search Dialog

When the dialog is initially displayed, the listbox of available choices is filled with the appropriate Scope choices, its background is coloured to be the same colour as the Scope button, and its title is set to be Scope. Also, a default choice is displayed for each Scope, Category, and Attribute button as indicated by their adjacent text. Pushbuttons not used for a particular search or query are greyed out (e.g., when no applicable filter choice is available).

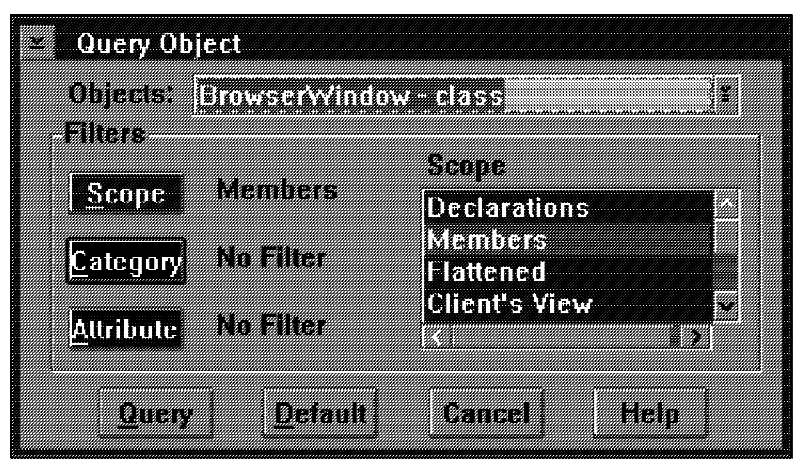

Figure 6. Ouery Dialog

When a Scope choice is highlighted in the listbox of available choices, the text field adjacent to the Scope button is updated with that selection, and the text fields adjacent to the Category and Attribute buttons are updated to a suitable default. After a Scope choice is selected, the listbox of available choices is refilled with Category choices, it is recoloured to the colour of the Category button, and its title is changed to Category. Category and Attribute choices work in an analogous manner to Scope.

The user can, at any point, go back to a previous level of filter by clicking the appropriate button (e.g., clicking the Scope button refills the listbox with Scope choices). When the formulation of the search or query is complete, it can be issued by clicking the appropriate action button.

**Object List:** As mentioned previously, the Browser has a shared clipboard of program components called the Object List. The Object List allows program components displayed in one window to be copied to this clipboard so that they can subsequently be queried in another window. For example, a particular class displayed in a Graph Window can be copied to the Object List and then used in a List window to obtain a list of its members, or in a Text window to obtain its source declaration.

The Object List is available using the drop-down listbox in any Query dialog (see Figure 7 on page 18). On invoking the Query dialog, a local copy of the global Object List is made to avoid the problem of modifications to the global Object List by other windows.

|           | <u> Ghras Thestalling Tex</u>                                            |  |
|-----------|--------------------------------------------------------------------------|--|
|           | <b>Finers and Street Avenue of the Street</b>                            |  |
|           | Ginizo Wintov – Elizo<br>Scope GraphWindow class<br>i ListWindow - class |  |
|           | Category <b>Duary Antiox Plase</b>                                       |  |
| Altribute | <b>TextWindow Eass</b>                                                   |  |

Figure 7. Object List displayed in Query Dialog

#### **Multiple Threads**

The Browser is a multi-threaded application which uses PM message queues to communicate between threads. The design of an appropriate thread structure is essential for every PM application; there should always be a thread responsible for monitoring user input, and it should remain responsive to subsequent input. Hence, any user action that might take a significant amount of time to process should be processed in a separate thread.

The Browser provides one M ain thread, and a pair of threads for each window. The Main thread coordinates the interaction between the various window threads, and provides operations that should never occur simultaneously in two separate threads. For example, if some window would like to perform an operation that requires mutual exclusivity, such as adding an object to the global Object List, it simply requests that operation by posting a message to the M ain thread's queue.

The pair of threads associated with each window, called the Window thread and the Work thread, also have specialized responsibilities: the Window thread monitors user requests, performs simple operations, and forwards complex operations to the Work thread; the Work thread performs asynchronous operations of arbitrary complexity (e.g., database access).

#### **Class Hierarchy**

The Browser is implemented using  $C++$  and therefore implements its windows using a class hierarchy. Information common to all windows is stored in class BrowserWindow, including member variables for anchor blocks, message queues, thread identification numbers, and various window handles. Furthermore, function members for operations that are supported for all windows are also defined in class BrowserWindow.

Class ControlWindow is derived from BrowserWindow. It contains additional member variables and functions to manage the icon display, and to support the loading and unloading of browse files. Also derived from BrowserWindow is class QueryWindow. It contains information common to all windows displaying database information, including window handles of common status areas, and search and query settings.

Class GraphWindow, ListWindow, and TextWindow are derived from QueryWindow, and contain information specific to each particular database view. For example, GraphWindow includes information indicating the current selected node, the current zoom level, and the handle of the overview window; ListWindow includes information indicating the sort order and qualification level of the list; and TextWindow includes information indicating the update state of the displayed text and the number of occurrences of a particular object (see Figure 2 on page  $13$ ).

#### **Conclusion**

U sability tests support the claim the IBM OS/2  $C_{+}$  + Browser is an effective tool for browsing  $C++$  programs. It combines ease-of-use with power and flexibility. We have even used the Browser to browse the Browser's source code.

Our work on browser technology continues with an emphasis on improving performance and providing additional power in the form of new searches and queries. We also hope to port the technology across multiple platforms to provide better tools to the ever increasing community of programmers who embrace  $C_{+}$  + as the programming language of choice.

#### **References**

[1] K. Yasuda, BRS to Prolog Translator, Tokyo Research Laboratory, IBM Japan.

[2] H . N akamura, Embeddable Prolog Interpreter for D atabase-Intensive Applications, Tokyo Research Laboratory, IBM Japan.

[3] Vance Waddle, Nodes and ARCs Graph Toolkit API Defintion, Yorktown Heights.

# **And now for a public service announcement...**

If you are compiling large source files, or making use of malloc/calloc/realloc, you need to know about a possible problem in the C Set/2 product and the February 93 PDK (non-Phoenix version) of  $C$  Set +  $+$ . This problem may have several different symptoms:

- 1. the compiler may trap during compilation. R emember, this is only for compilations of large source files
- 2. user's code may trap in the \_heapmin\_int library routine called from malloc/calloc/realloc
- 3. if a free or a realloc is performed, storage previously obtained through malloc/calloc/realloc may be returned to OS/2 or allocated in a subsequent call to these routines. This error is likely to occur only after large, complex combinations of calls to the C memory management routines

A fix is available for the problem in C Set/2, the product you can buy today. The fix is in CSD 44. Please install.

For C Set +  $+$ , the problem will be solved in the GA version, but in the meantime, there is a workaround (and soon a fix) for symptoms 2 and 3. The workaround applies only to code that is statically linked to the C run time library. The fix is valid for both static and dynamic linking. If you need immediate C Set+ + relief, use the workaround until the fix is available, but be aware that the workaround may greatly affect the amount of memory your application uses. Please remember that you cannot install CSD 's to the beta code, so don't try it!

As soon as the fix is available, we will notify users via CompuServe, the OS2BBS C-Set2 forum, and the EM EA D AP network.

**Workaround:** This workaround only applies if you statically link the C-SET runtime libraries. Create heapmin.c with the contents shown below.

heapmin.c --------- #include < stdlib.h> int \_debug\_heapmin(const char \*p,size\_t q) { return(0);} int \_debug\_heapmin\_int(const char \*p,size\_t q,int x) { return(0);} int  $[heapmin(void)]$  { return(0); } int  ${\sf theapmin\_int(int x)}$  { return(0); }

Compile this source as: icc /c /Gn+ heapmin.c

Specify heapmin.obj with your other objects during the link step, and add /NOE to your linker options.

# Here's your chance ... **Tell us what you think !**

You can't say that the C Set team isn't interested in what our users think. We've always been keen to hear from you about our code, the function we offer, and your ideas for the future. Feedback comes to us in many ways; this time we're asking you to take the time to fill in a survey for us.

What do we want to know this time ? Basically, who's using our product for what purposes. We added  $C_{+}$  + and other functions to C Set/2 because that's what you said you wanted. We'd like to make sure that, with C Set+ + , we head off in the right direction. To do that, we need to know more about who you are and what you're doing with our product. The information you give us will be treated in confidence.

As a thank you for your involvement in the survey, you will receive a copy of the

# **Toronto PRGS Lab "Blue Ninja" poster**

Please fax your completed surveys to the workstation Languages Planning department in Toronto. Alternatively, you may mail to the address shown below.

# **Fold, seal and mail Or return by Fax(\*): Canada 416-448-6057**

(\*)Please mark your fax for the attention of Ed Lynch.

- - - - - - - - - - - - - - - - - - - -(Fold along this line Fold along thi

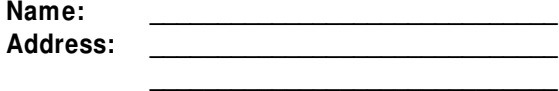

Country:

# **IBM Canada Ltd.**

**Workstation Languages Planning Dept. 394 22/394/844/TOR 844 Don Mills Road North York Ontario, M3C 1V7 Canada**

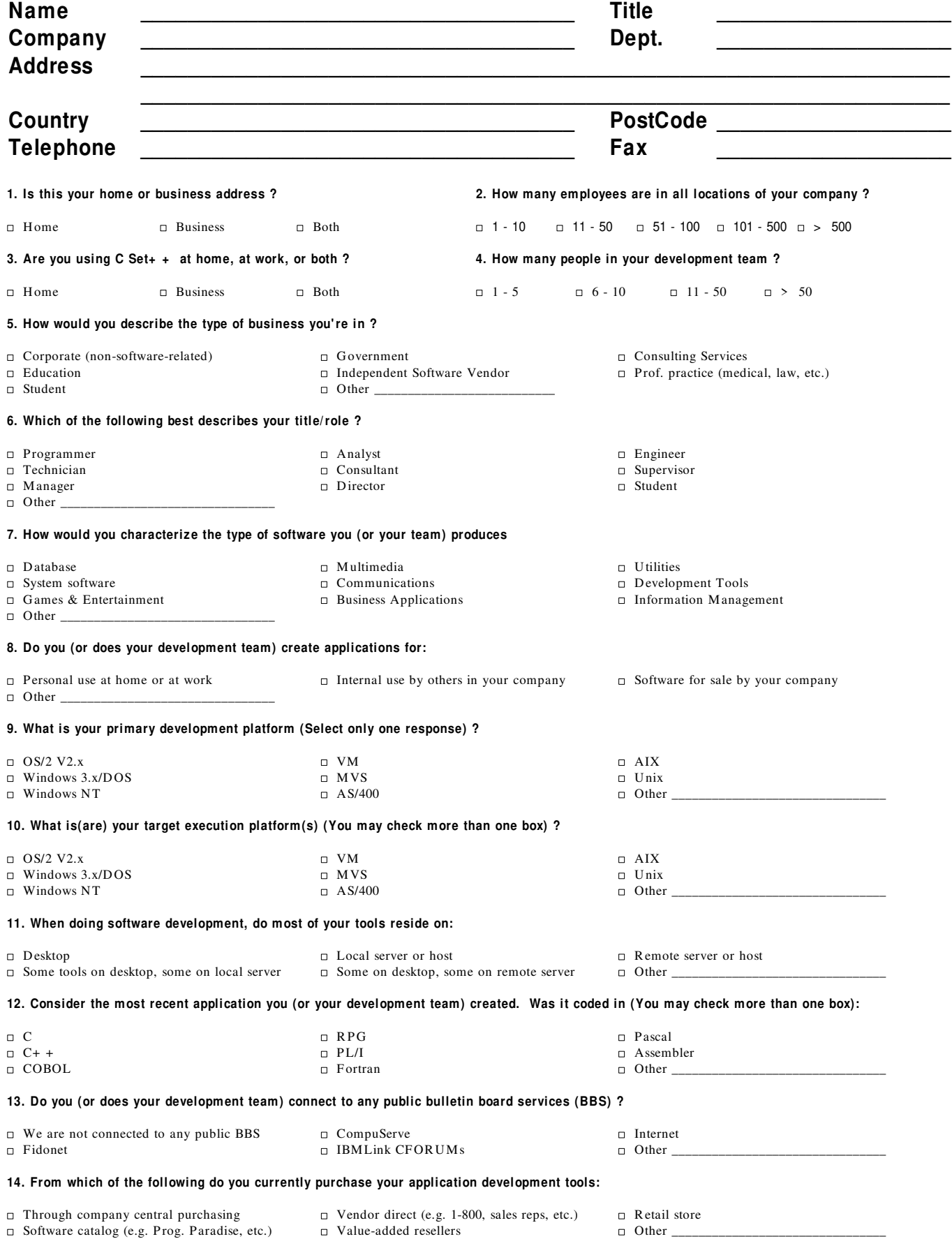

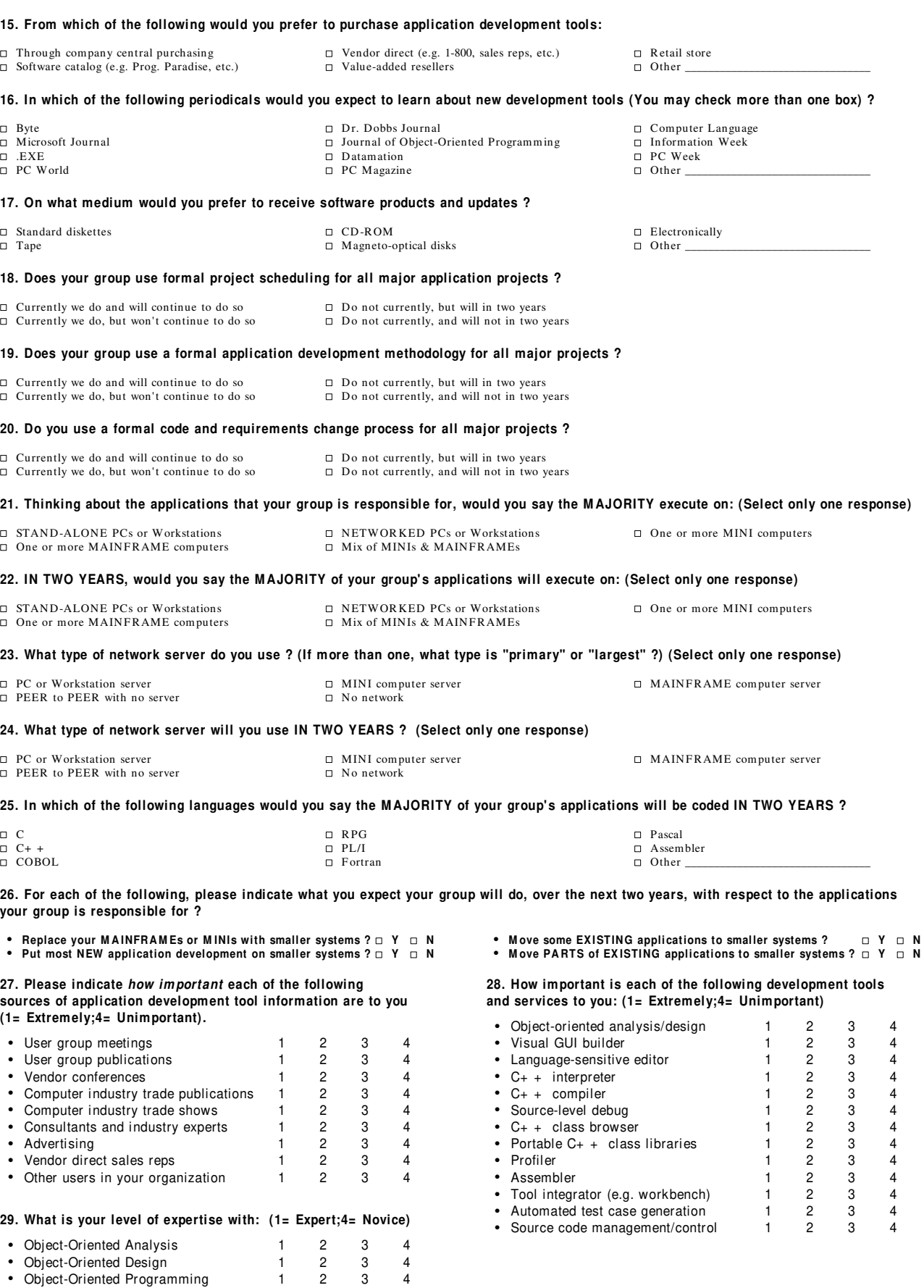

•  $C_{+}$  + 1 2 3 4

#### **30. Have you used C Set/2 and/or WorkFrame/2 ?**  $\Box$  Yes  $\Box$  No

#### **If you answered "No" to the previous question, please stop here.**

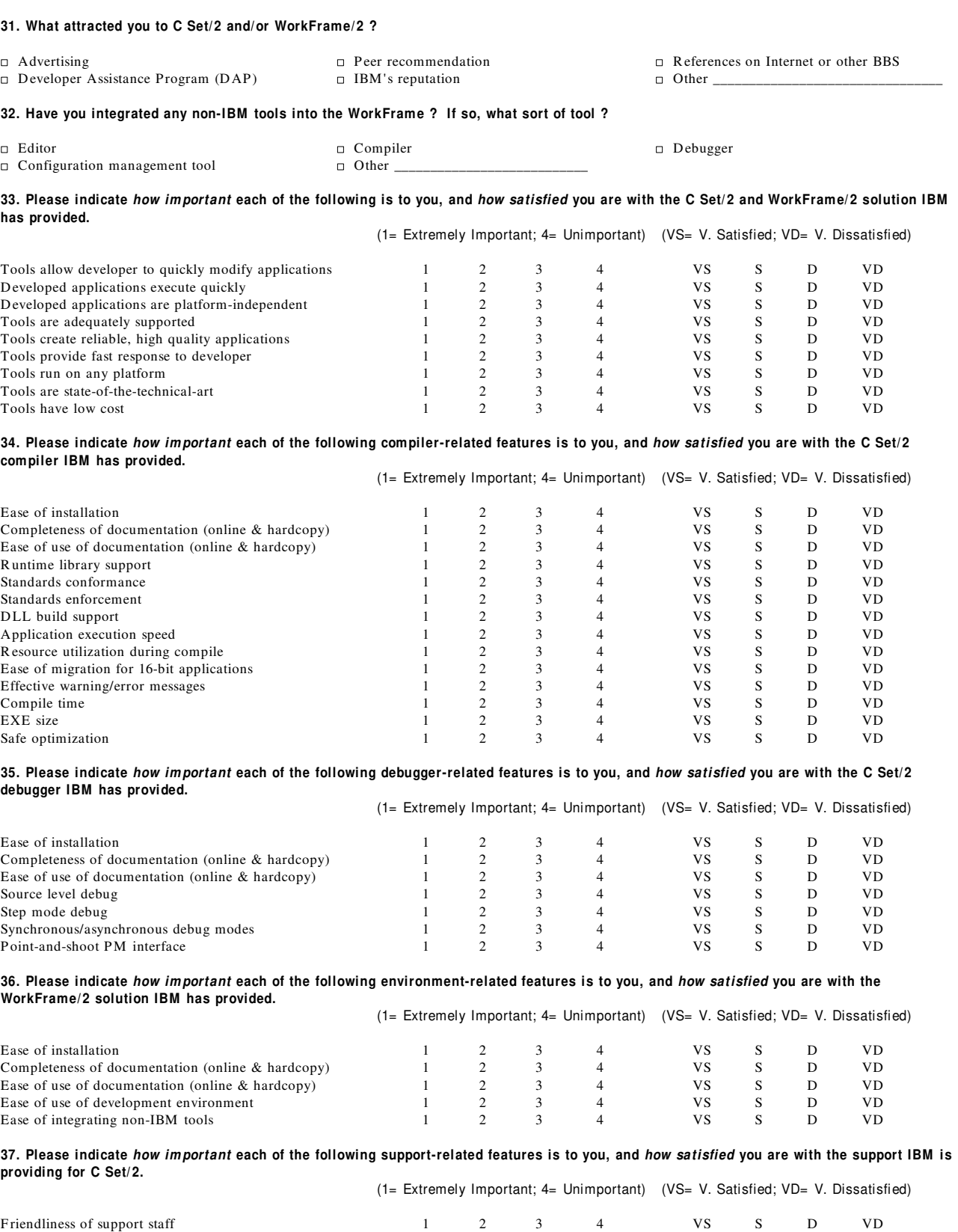

Turnaround time (problem reported until problem fixed) 1 2 3 4 VS S D VD Quality of fixes (i.e. Did they fix the problem ?)  $1 \t 2 \t 3 \t 4 \t VS \t S \t D \t VD$ 

# **Just follow the yellow brick road...**

Yes, as one of our readers asked, it is possible to write C programs that do not need to be linked with the C R untime Libraries. Our library group will try not to feel too hurt. You can build this type of application in both C Set/2 and C Set+  $+$ , but we think it's a little easier using the latter product because of some of our new features. Features in the C part of C Set +  $+$ , that is.

There are five areas of potential concern in attempting to build code of this nature:

- compiler options to use
- dependencies on the runtime in user code
- dependencies on the runtime in compiler-generated code
- getting the system to call your entry point without going through the runtime
- finding the command-line arguments

First, let's look at the compiler options you should use when compiling code that is not to be linked with a C library:

- /Rn use the subset library. Well, you're not going to use any, but this option will also remove the C runtime environment.
- /Gn suppress generation of default libraries. The compiler would normally generate object records that force the linker to include certain libraries, including the C library, in the link. This option will suppress the default library records. To be safe, use the /NOD (NODEFAULTLIBRARIES) option when linking, and explicitly specify any libraries you want to use in the link statement.

R emoving dependencies on the runtime from user code is not exactly rocket science - don't call C library functions! Actually, you can call any C library function which is a built-in or intrinsic function. Code for these functions is generated inline, and no call will be made to functions in the C library. Please note that many of the built-in functions will revert to library function calls when your code is compiled with /O- (See the C Set/2 User's Guide, or the C Set+ + Programming G uide for details).

You also don't have to worry very much about the dependencies on the runtime in the generated code. Aside from entry point hooks, which we will deal with shortly, code generated by the compiler may only have three dependencies on the C library:

• Some loops of forms similar to:

for( $i=$  LOW BOUND; $i+$  + ; $i$ < HIGH BOUND)  $a[i] = \widehat{CON}ST;$ 

may be turned into calls to the memset function. As mentioned above calls will be inlined when code is compiled with /O+ . Alternatively, extract memset.obj from dde4sbs.lib using the LIB utility from WorkF rame/2 and link your application with the object.

- When calling 16-bit functions, the generated code will contain a call to EDCThunkProlog, and a call to EDC3216 for each 16-bit call. If you wish to make 16-bit calls in code that is not to be linked with the C library then extract the edc3216.obj from dde4sbs.lib, and link your application to the object. The routines have no dependencies on the rest of the C library.
- If your code contains segmented (Seg16) pointers which are converted to or from flat pointers, the code for those conversions will reference \_DosSelToFlat and \_DosFlatToSel. These are simply wrapper functions around the Dos32SelToFlat and D os32F latToSel functions in os2386.lib. Again the sel\_flat object may be extracted from dde4sbs.lib, and your code linked to the extracted object.

Please note that the R elease 1 compiler is sometimes a little overzealous about referencing EDCThunkProlog, EDC3216, \_D osSelToF lat, and \_D osF latToSel when not strictly necessary. We believe we've got it right in  $C$  Set +  $+$ .

If you look at the assembly listing file for a C file containing the main function, you'll notice that the compiler generates an external reference to \_exentry. This is the main entry point to the C library, and if included will force the system to transfer control to it. To get around this problem, simply don't include a main function in the code for your .EXE (I know that's hard to do for veteran C programmers, but trust your C Set team). However, you now have to make the system transfer control to your entry point. Here is where things become a little easier if you are working with  $C$  Set +  $+$ . This release contains a new pragma, #pragma entry, which specifies the function to which control should be transferred. For example, to make stephen the function the system calls:

```
#pragma entry(stephen)
int stephen(void)
\left\{ \right..
 .
 .
}
```
If you are working with C Set/2, the easiest way to accomplish this task is to write your entry point in assembler, and place the name of the entry point on the MODEND statement at the end of the assembler file. Thus, if max is your entry point, use:

M ODEND max

Now, what if you're building a DLL? If you take a look at an assembly listing file for a source file compiled for inclusion in a DLL (with  $/Ge$ -), you'll notice an external reference to  $_d$ llentry. This routine is the entry point for the DLL, corresponding to exeentry for .EXEs. You can replace the library version with your own entry point in the same ways we discussed for replacing \_exeentry. In your version, be sure to include a definition of \_dllentry to avoid the library copy being included. You will also need to provide your own D LL InitTerm routine which performs D LL initialization and termination. The C Set/2 User's Guide, and the C Set+ + Programmer's Guide contain instructions for writing your own DLL initialization and termination. To avoid any library references, be sure not to call the CRT init and CRT term functions in DLL InitTerm.

Finally, one of the many functions of the C library is to decode the command-line arguments, and place them in argc, and argv. If you are not linking to the C library, and need to get at the commandline, then you can write your own routine to do so. The command line consists of two contiguous strings, the first is the program name, the second the program arguments. A pointer to these strings resides in the Process Information Block (PIB). Here's a sample of how to access them:

```
#define INCL_DOSPR OCESS
#include \langle os2h>
#include < stdio.h>
#include \langle string.h
int main(void)
{
   PPIB pPib; /* pointer to process information block */
   PTIB pTib; /* pointer to thread information block */
   char *args; /* pointer to string containing arguments */
  DosGetInfoBlocks(&pTib, &pPib);
  args = pPib \rightarrow pib\text{ pchcmd } + \text{strlen}(pPib \rightarrow pib\text{ pchcmd}) + 1;printf("Program Name: % s Args: % s\n", pPib-> pib_pchcmd, args);
  return 0;
}
```
Unfortunately, parsing the arguments is up to you!

# **I'm sorry, I'll say that again....**

Since we published the November newsletter, we have removed one of the debugging options from the  $C_{+}$  + beta compiler. The  $/Ts$ option is no longer supported but, don't worry, we haven't left you in the lurch: the support this option provided (allowing the debugger to maintain the call stack across functions that don't chain EBP) is still there, but "option-free", i.e. it's now implemented directly in IPM D .

In our last edition, we ran a Q&A about malloc and the answer we gave was:

You can use either malloc or DosAllocMem to allocate storage. Use malloc if you plan to reallocate the storage with realloc. Otherwise, use DosAllocM em for better performance.

We may have inadvertently made it sound as if there are problems with malloc. There aren't, malloc is general purpose to avoid worst case behaviour, which might result in a performance trade-off. If performance is important, then DosAllocMem would suit you better, but remember, using it loses you portability.

## **More queries about the November 92 Q&A**

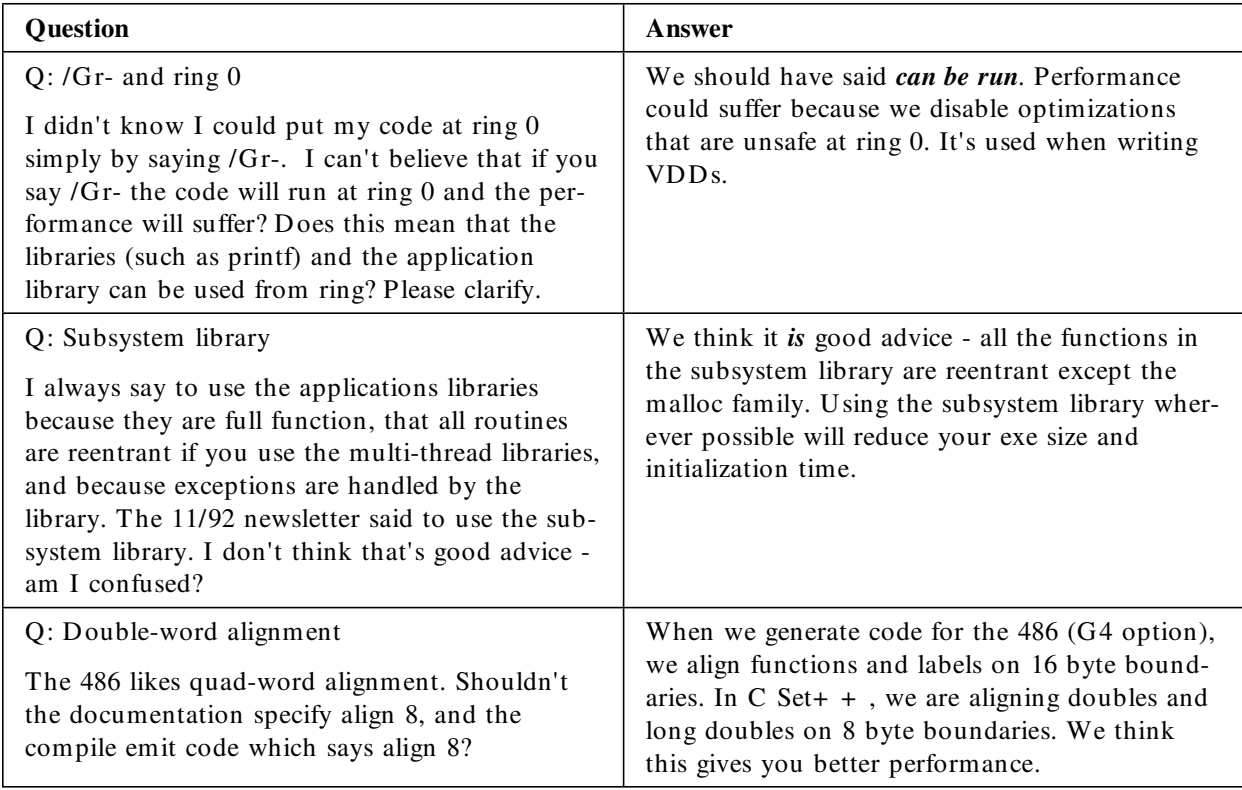

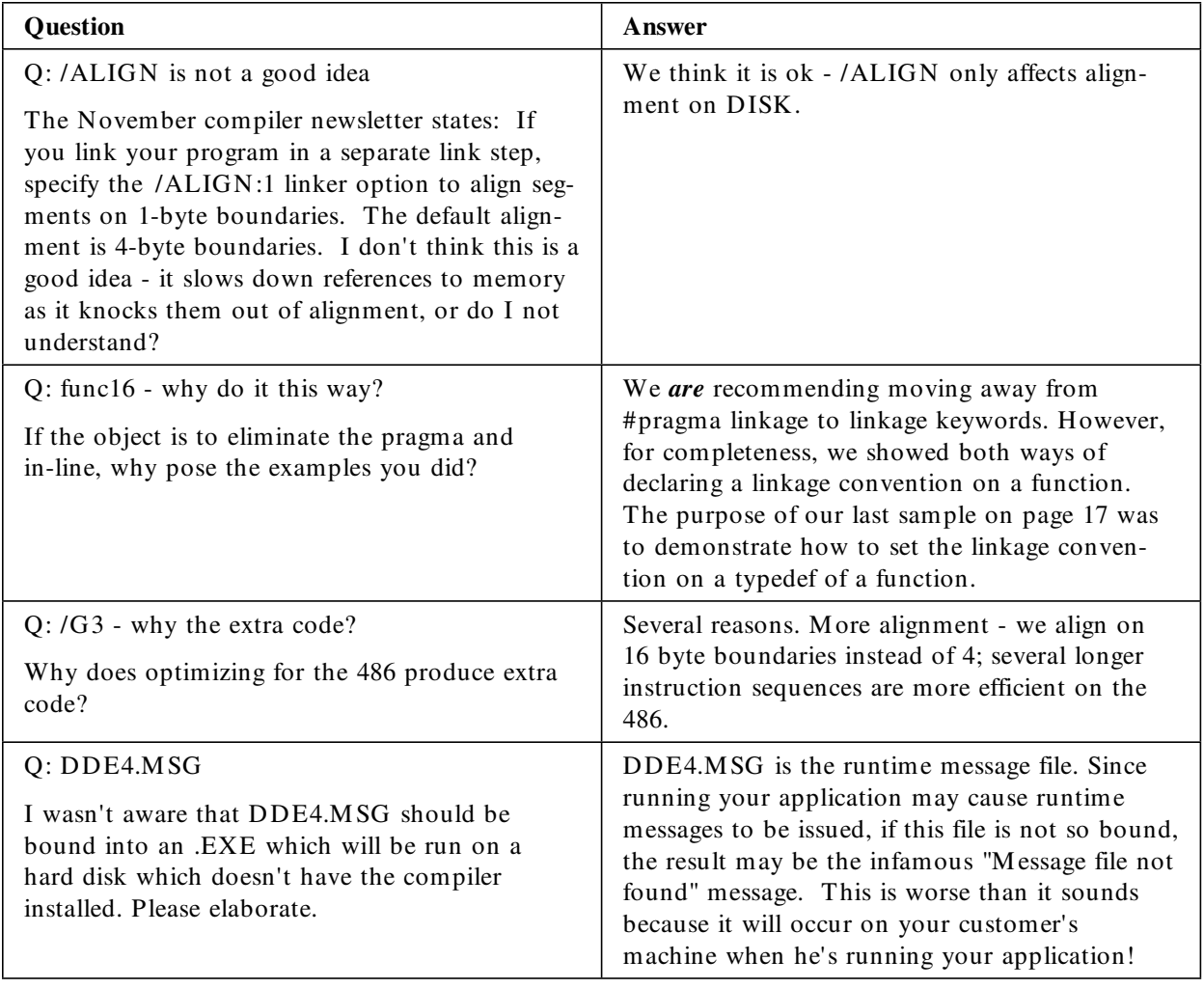

# **You ask, we answer**

These questions are culled from a variety of sources: from internal and external fora; from customer calls; and from the reply forms mailed in by our readers.

As some questions are posed by more than one user, you may notice "your" inquiry worded slightly differently. We've probably consolidated similar queries that can share a detailed answer. If you feel we haven't quite got your point, let us know. As you can see by the above section, we're happy to respond to comments on our answers. And now for the new stuff:

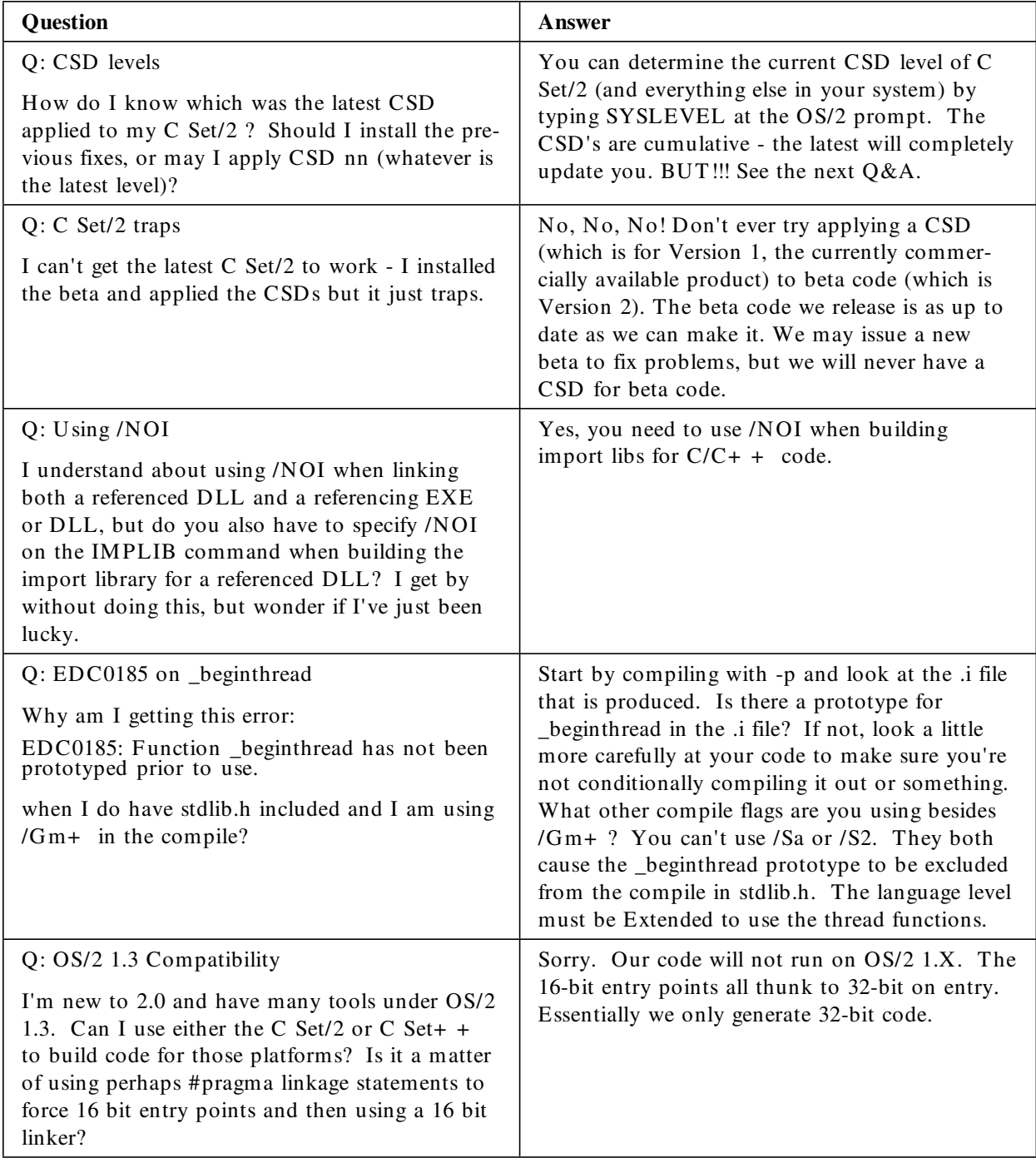

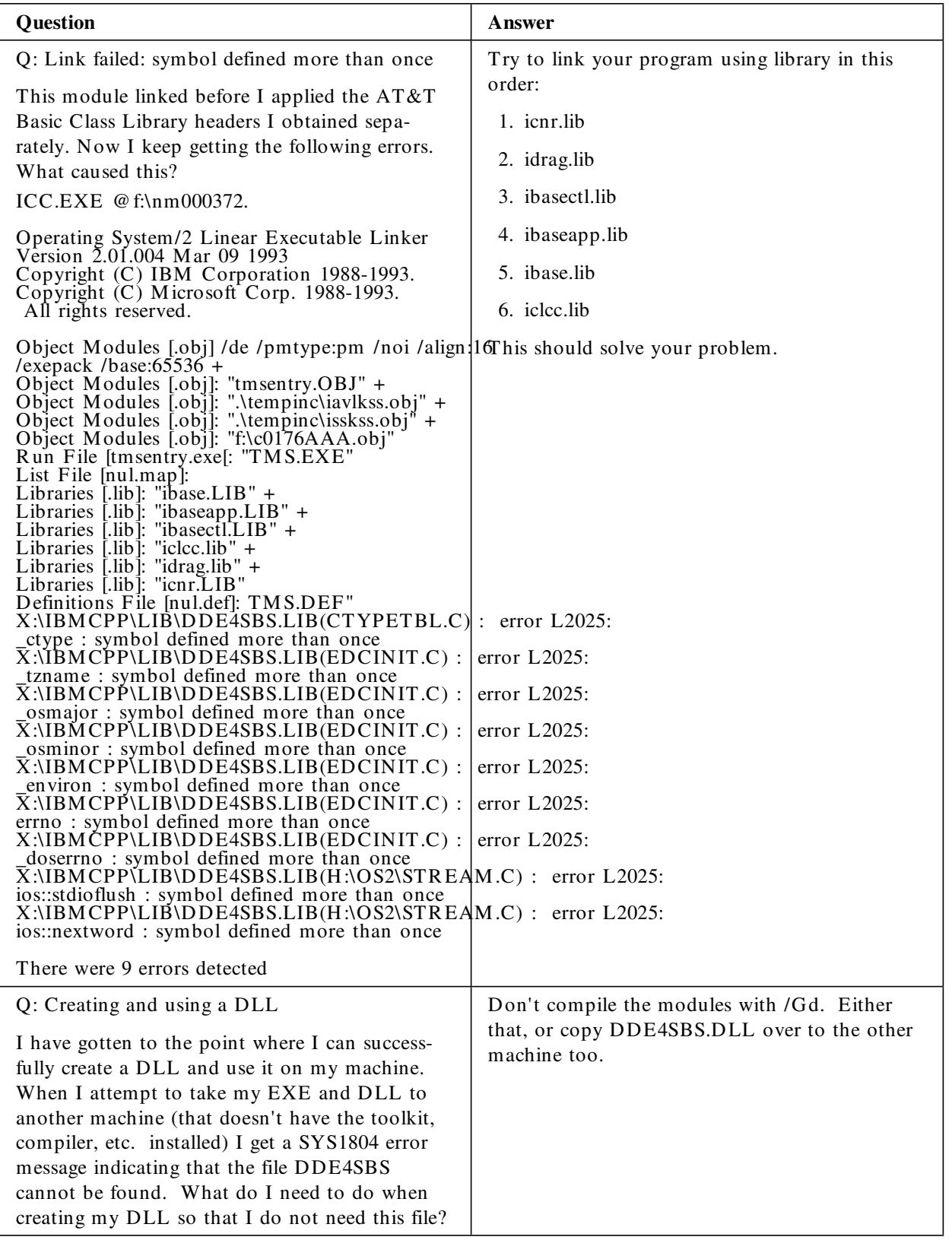

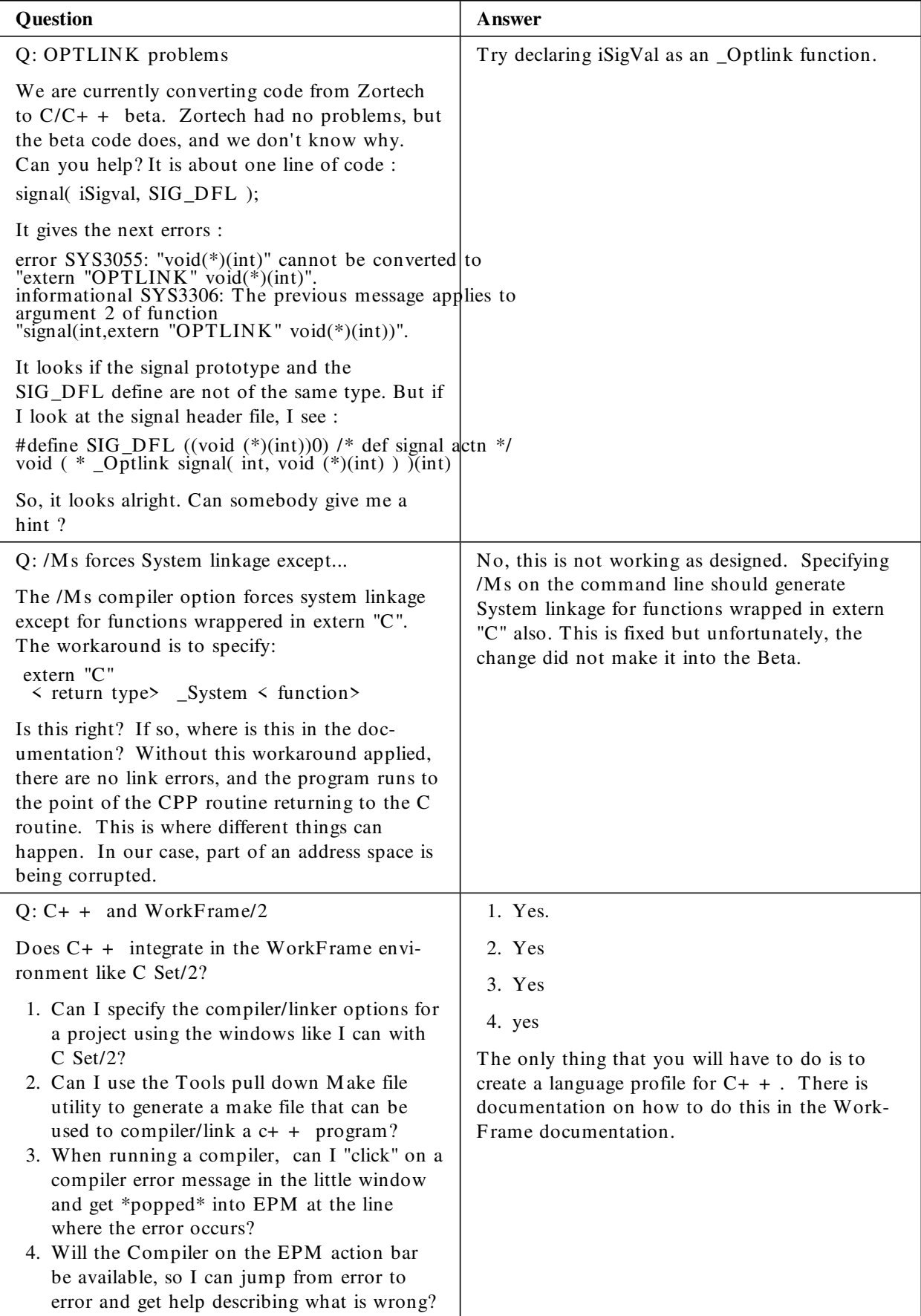

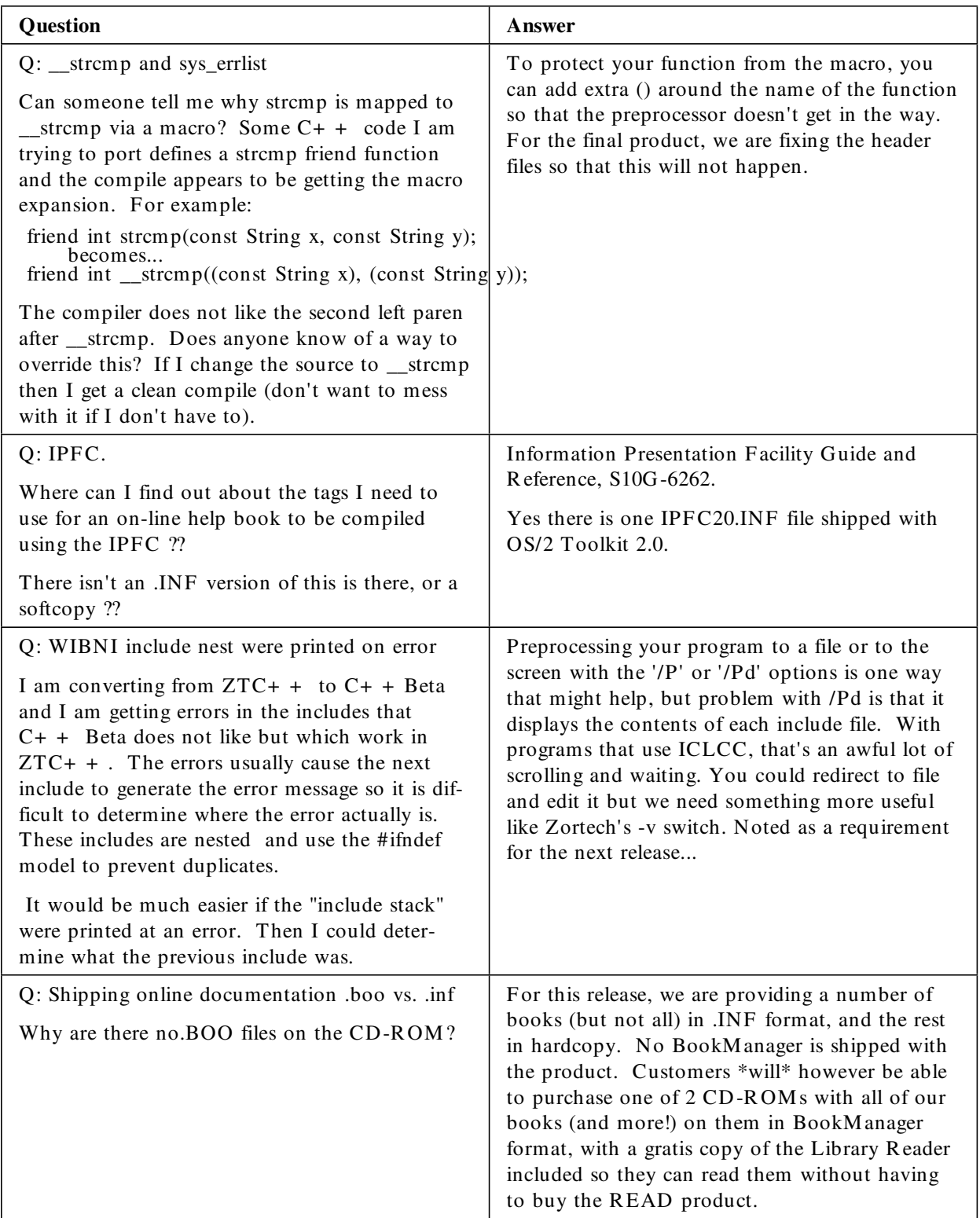

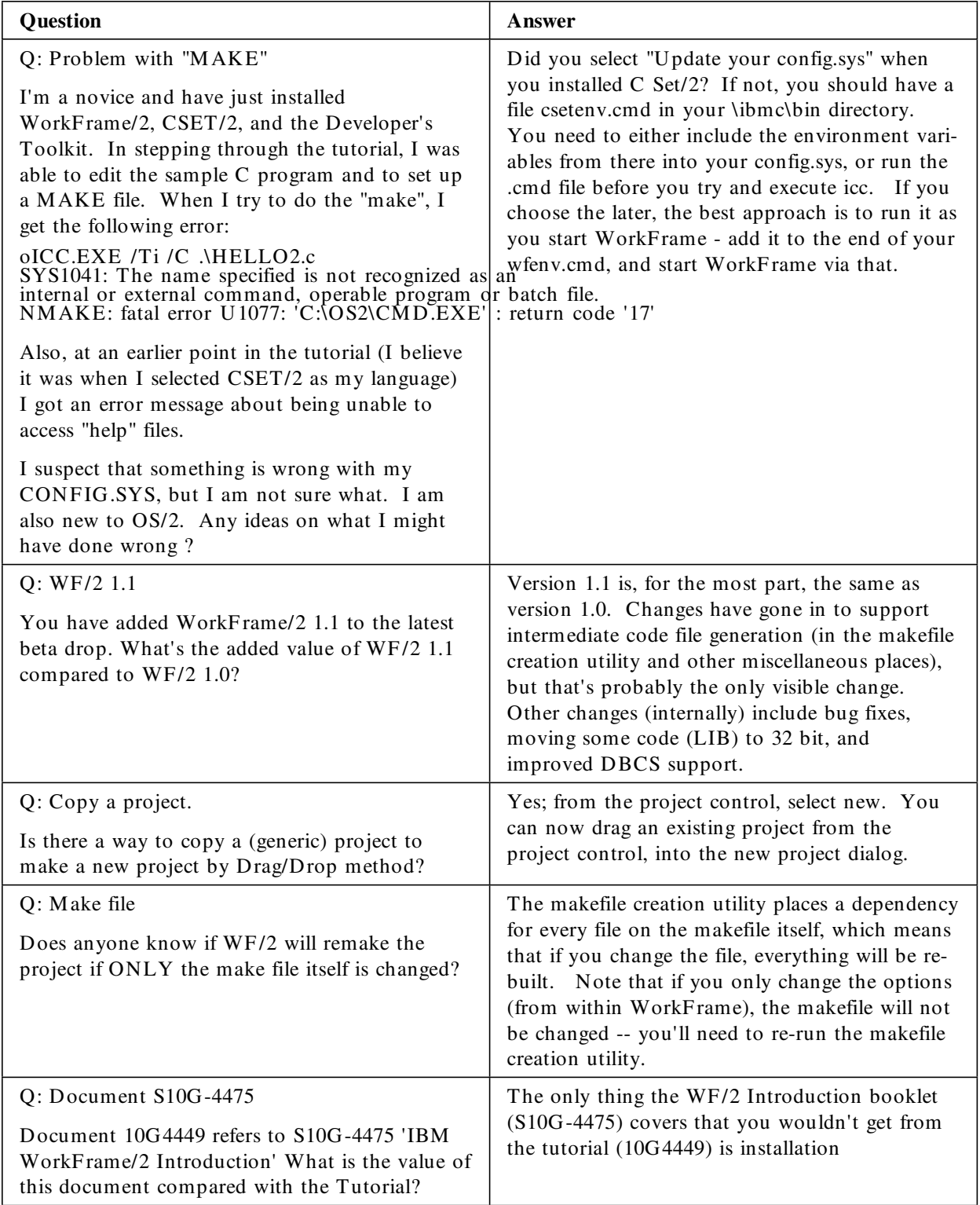

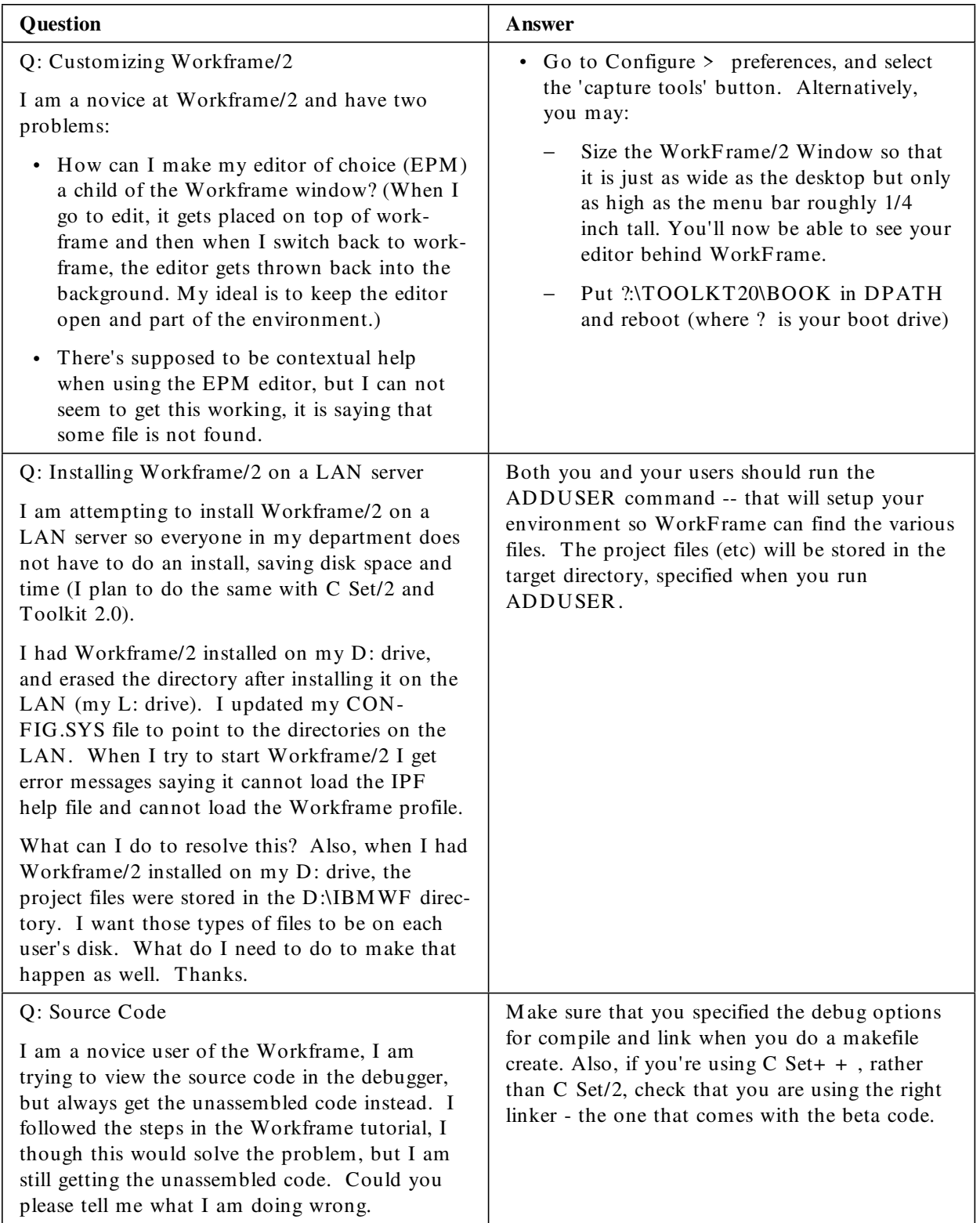

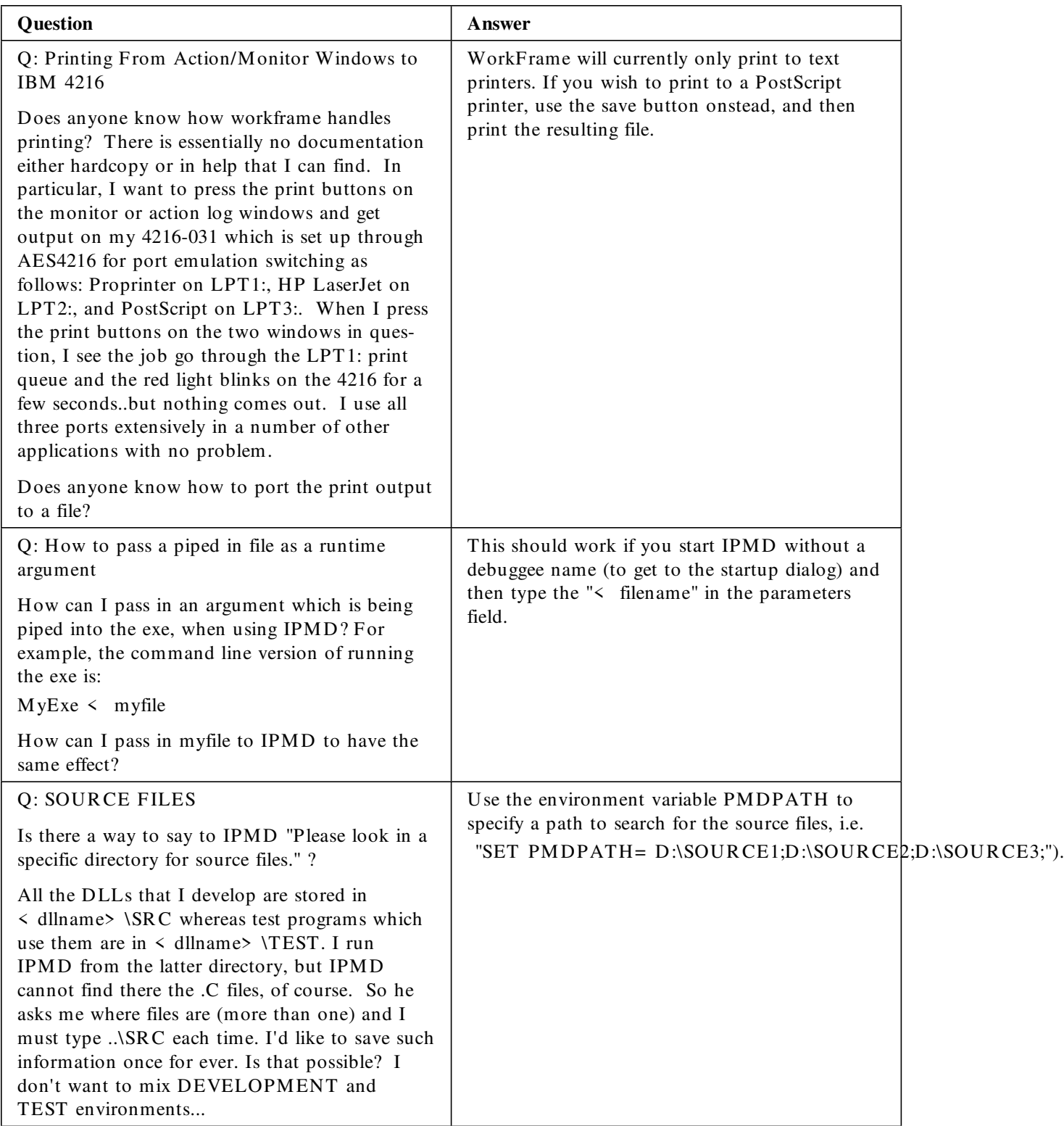

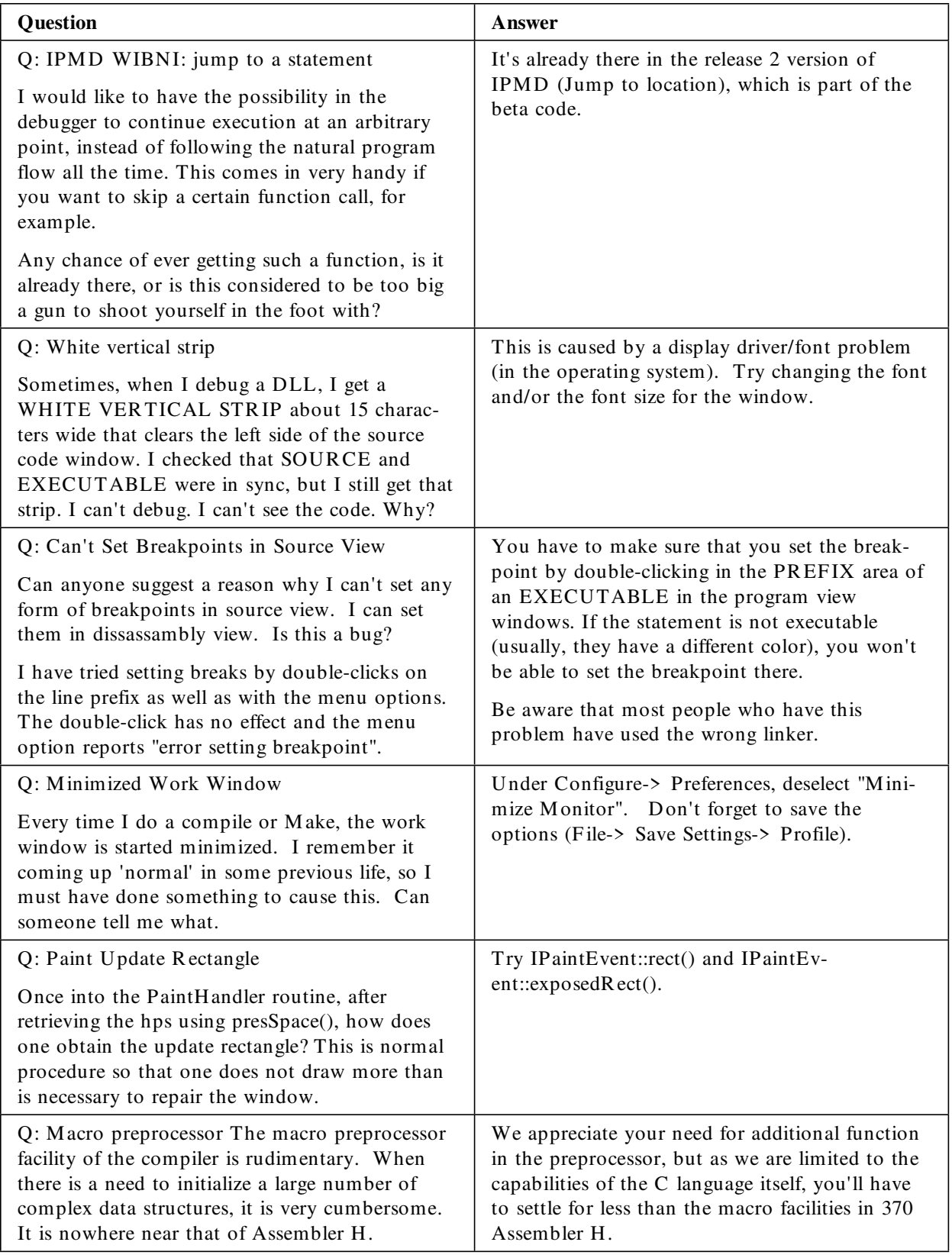

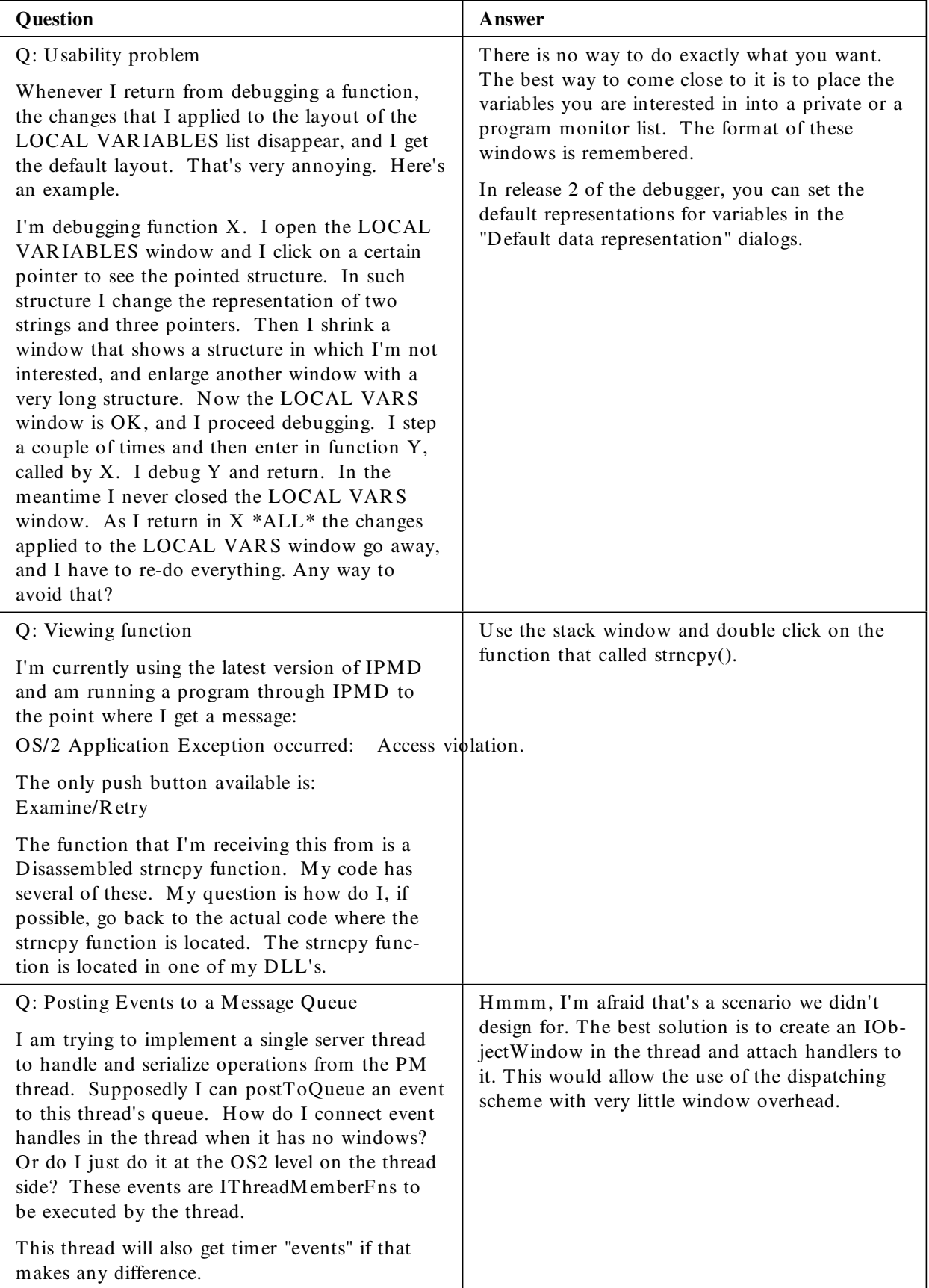

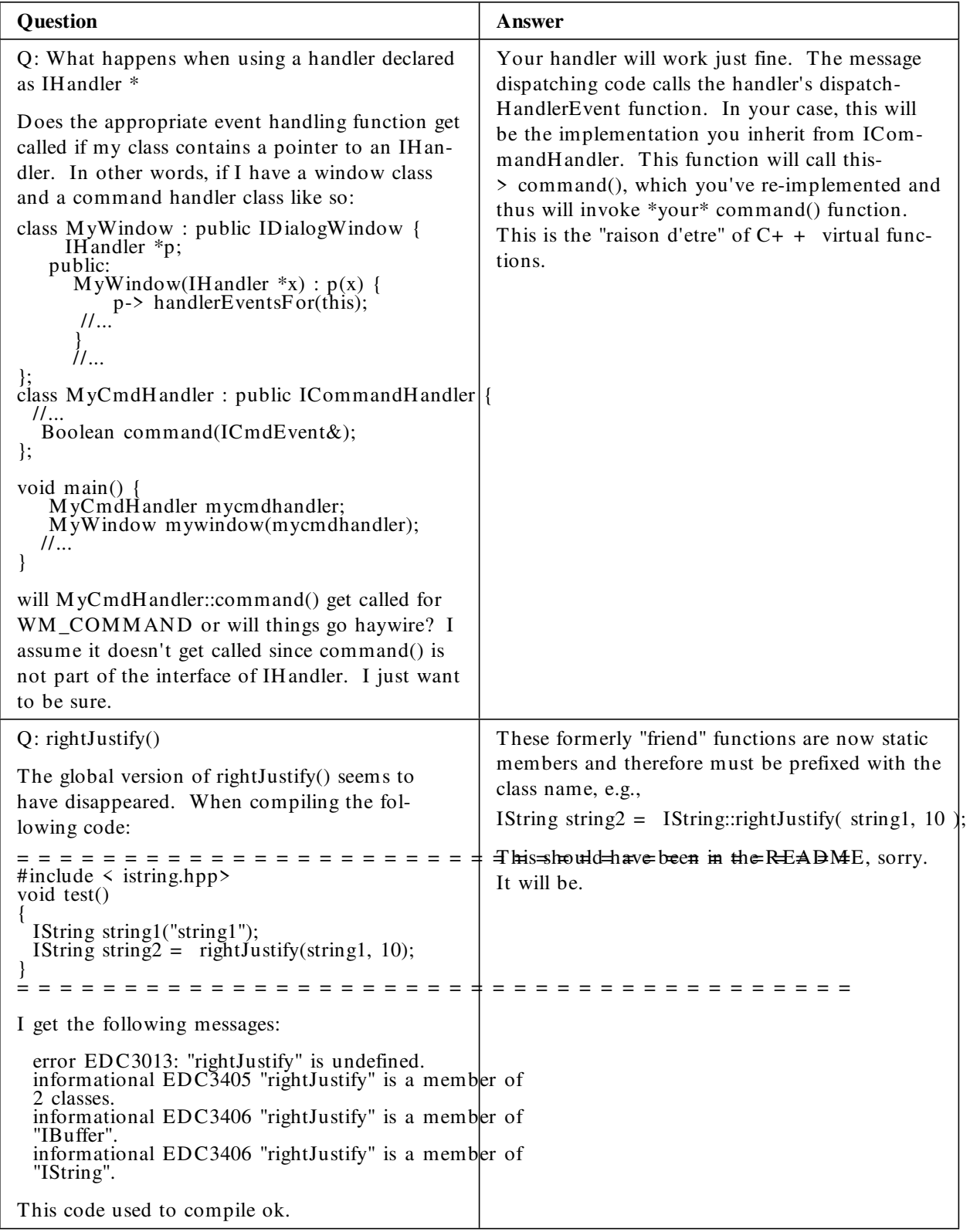

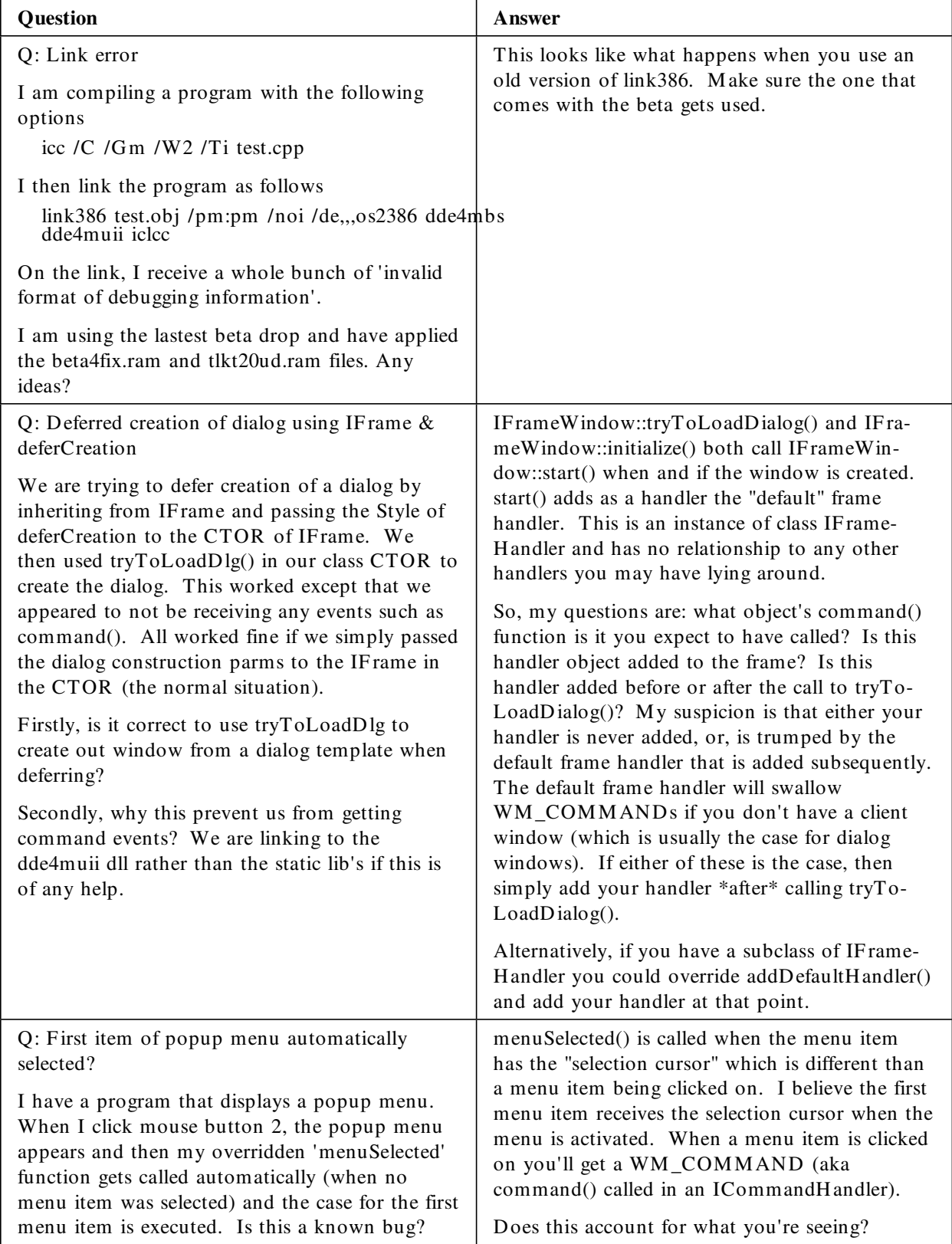

# **Stamping out a bad habit**

A thank you from your editor....for all of you who've mailed cards, letters, and the reader's form back to us...thanks for the lovely collection of stamps, from Finland to South Africa, New Zealand to Sweden...they're saved and glued to a board. Down with franking, long live the stamp!

# **Toronto strikes again**

Our cousins down the road, the D ata Base folks, have begun issuing a newsletter, and we're pleased to bring you an advertisement on their behalf.

IBM DATABASE 2 OS/2 Version 1 (DB2/2) and IBM DATA-BASE 2 AIX/6000 Version 1 (DB2/6000) are relational database management systems which extend IBM 's SAA relational database technology to the single-user workstation and client/server LAN environment and are a key component in IBM 's Information Warehouse (TM) framework.

DDCS/2 Version 2 and DDCS/6000 Version 1 provide the ability to develop and run application programs that connect to, access, and update host databases from OS/2, AIX, DOS and DOS Windows (1) database client workstations.

To receive the **DB2 Newsletter**, mail or F AX a note to:

IBM Canada Ltd D atabase Technology Planning c/o Lou Pedron 31/110/895/TOR 895 D on M ills R oad N orth York, Ontario Canada M 3C 1W3

F AX 416-448-2114

# **A word from your editor**

If you didn't receive this newsletter mailed direct from IBM, and you would like regular hardcopy, then let us know. Mail in the reply form at the back with your request to join us, plus your full mailing address, and we'll add you to our mailing list, wherever you are. Yes, wherever you are...from Argentina to Zaire, if you have a mail service, we'll mail you our newsletter.

For the many of you sending in the reply forms with your comments, we've often had the need to call you to discuss your comments further. It's a great help if you include your phone number. Thanks!

This newsletter is available softcopy on several networks. If you obtained your copy electronically, you may not be on the C Set  $+$  + mailing list. If you're not, you're missing out! You're not receiving the product information, information updates, and other general mailouts that others are. You can be on our list for these goodies, with or without hardcopy newsletter distribution. Just mail/fax your full address (phone number is handy too) using the Reader's Reply Form at the back of this copy, and circle whether you want the NL hardcopy, or just be added to the mailing list.

This newsletter was produced by the OS/2  $C/C+$  + Planning department of the IBM Canada Toronto Lab. For further information on any of the products mentioned, please contact your local IBM office, or an authorized IBM Business Partner.

 $\sqrt{2}$ 

Numerous product references in this publication are registered trademarks or trademarks of International Business M achines Corporation. IBM Canada Ltd., a related company, is a registered user.

Sample code is provided for information purposes only, and is used by readers at their risk. IBM makes an effort to provide accurate and safe code examples but does not warrant their correctness.

This newsletter was created and marked for processing using IBM BookMaster (Program Number 5688-015) and IBM Document Composition Facility  $(DCF)^{TM}$  (Program Number 5748-XX9).

The final copy was printed on an IBM 3825 Page Printer, an Advanced Function Printer.

This newsletter is ê IBM Corporation 1993.  $\div$  1  $\div$  1  $\div$ 

# IBM

## **OS/2 Compiler News No.4 April 93 issue**

## **Reader's Reply Form**

- *1. Did you find this newsletter useful?*
- *2. Is there any way you think we could improve this newsletter?*
- *3. Is there any compiler-related subject you would like to see addressed in this newsletter?*
- *4. If you received your copy electronically, would you like ( circle one) :*
	- *hardcopy mailed to you?*
	- *mailing list only, no hardcopy mailing?*

#### **Please note:**

- *IBM may use or distribute whatever information you supply in any way it believes appropriate without incurring any obligation to you, and all such information will be considered non-confidential.*
- *Do not use this form to report compiler problems or to request copies of publications. Instead, contact your IBM representative or an authorised IBM Business Partner.*
- *If you wish, you may include your name, address, and company name if applicable, and your phone number.*

*\_\_\_\_\_\_\_\_\_\_\_\_\_\_\_\_\_\_\_\_\_\_\_\_\_\_\_\_\_\_\_\_\_\_\_\_\_\_\_\_\_\_\_\_\_\_\_\_\_\_\_\_\_\_\_ \_\_\_\_\_\_\_\_\_\_\_\_\_\_\_\_\_\_\_\_\_\_\_\_\_\_\_\_\_\_\_\_\_\_\_\_\_\_\_\_\_\_\_\_\_\_\_\_\_\_\_\_\_\_\_ \_\_\_\_\_\_\_\_\_\_\_\_\_\_\_\_\_\_\_\_\_\_\_\_\_\_\_\_\_\_\_\_\_\_\_\_\_\_\_\_\_\_\_\_\_\_\_\_\_\_\_\_\_\_\_ \_\_\_\_\_\_\_\_\_\_\_\_\_\_\_\_\_\_\_\_\_\_\_\_\_\_\_\_\_\_\_\_\_\_\_\_\_\_\_\_\_\_\_\_\_\_\_\_\_\_\_\_\_\_\_ \_\_\_\_\_\_\_\_\_\_\_\_\_\_\_\_\_\_\_\_\_\_\_\_\_\_\_\_\_\_\_\_\_\_\_\_\_\_\_\_\_\_\_\_\_\_\_\_\_\_\_\_\_\_\_*

*T hank you for your cooperation and help. Y ou can either mail this form to us, or hand it into an IBM office for forwarding.*

*Y ou can also fax the form to us. Our fax is 416-448-6057. Please mark your fax for the attention of MJ Houghton.* 

# **OS/2 Compiler News No.4 April 93 issue**

# **Reader's Reply Form**

*Fold here and tape.........fold here and tape.........fold here and tape.........fold here and tape.........fold here and tape....... fold*

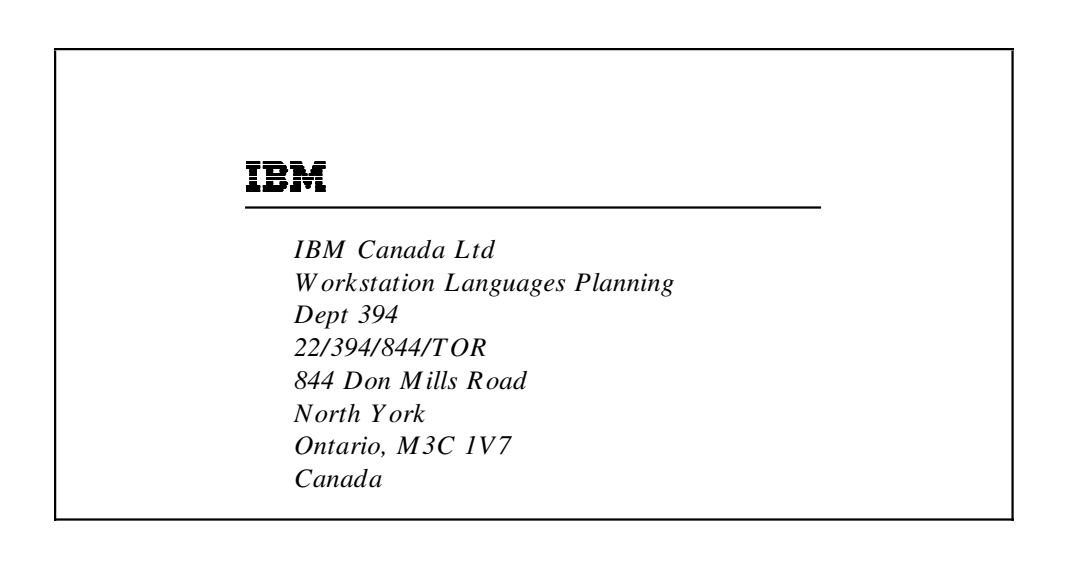

*Fold here and tape.........fold here and tape.........fold here and tape.........fold here and tape.........fold here and tape......fold*